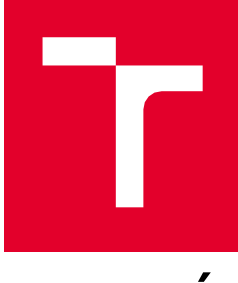

# **VYSOKÉ UČENÍ TECHNICKÉ V BRNĚ**

**BRNO UNIVERSITY OF TECHNOLOGY**

# **FAKULTA PODNIKATELSKÁ**

**FACULTY OF BUSINESS AND MANAGEMENT**

# **ÚSTAV INFORMATIKY**

**INSTITUTE OF INFORMATICS**

# **NÁVRH POČÍTAČOVÉ SÍTĚ PRO STŘEDNÍ ŠKOLU**

**HIGH SCHOOL COMPUTER NETWORK DESIGN**

# **BAKALÁŘSKÁ PRÁCE**

**BACHELOR'S THESIS**

**AUTHOR**

**AUTOR PRÁCE Roman Jarolímek**

**SUPERVISOR**

**VEDOUCÍ PRÁCE Ing. Viktor Ondrák, Ph.D.**

**BRNO 2023**

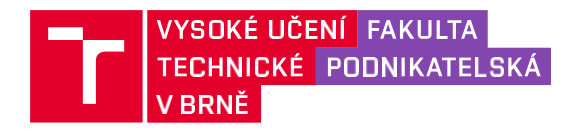

# **Zadání bakalářské**

# **práce**

Ústav: Ústav informatiky

Student: **Roman Jarolímek** Akademický rok: 2022/23

Vedoucí práce: **Ing. Viktor Ondrák, Ph.D.** Studijní program: Manažerská informatika

Garant studijního programu Vám v souladu se zákonem č. 111/1998 Sb., o vysokých školách ve znění pozdějších předpisů a se Studijním a zkušebním řádem VUT v Brně zadává bakalářskou práci s názvem:

# **Návrh počítačové sítě pro střední**

#### **školu**

#### **Charakteristika problematiky úkolu:**

Úvod Vymezení problému a cíle práce Analýza současného stavu Teoretická východiska práce Vlastní návrhy řešení Závěr Seznam použité literatury Přílohy

#### **Cíle, kterých má být dosaženo:**

Navrhnout počítačovou síť.

#### **Základní literární prameny:**

DONAHUE, G. A. Kompletní průvodce síťového experta. 1. vyd. Brno: Computer Press, 2009. 528 s. ISBN 978-80-251-2247-1.

HORÁK, J. a M. KERŠLÁGER. Počítačové sítě pro začínající správce. 5. aktualiz. vyd. Brno: Computer Press, 2011. 303 s. ISBN 978-80-251-3176-3.

JIROVSKÝ, V. Vademecum správce sítě. 1. vyd. Praha: Grada, 2001. 428 s. ISBN 80-7169-745-1.

SCHATT, S. Počítačové sítě LAN od A do Z. 1. vyd. Praha: Grada, 1994. 378 s. ISBN 80-85623-76-5.

TRULOVE, J. Sítě LAN: hardware, instalace a zapojení. 1. vyd. Praha: Grada, 2009. 384 s. ISBN 978- 80-247-2098-2.

Termín odevzdání bakalářské práce je stanoven časovým plánem akademického roku 2022/23.

V Brně dne 5. 2. 2023

L. S.

Ing. Jiří Kříž, Ph.D. garant doc. Ing. Vojtěch Bartoš, Ph.D. děkan

#### **Abstrakt**

Tématem bakalářské práce je návrh počítačové sítě pro střední školu GPOA Znojmo s cílem kompletně rekonstruovat stávající síť, která je zastaralá a nedostačující pro aktuální kapacity. Práce se opírá o analýzu současného stavu a teoretickou část, která poskytuje informace o nedostatcích stávající sítě a klíčových faktorech pro porozumění projektu. Výstupem práce bude kompletní dokumentace, sloužící k následné realizaci sítě.

#### **Klíčová slova**

aktivní prvky, datový rozvaděč, počítačová síť, strukturovaná kabeláž, topologie

#### **Abstract**

The topic of the bachelor thesis is the design of a computer network for the secondary school GPOA Znojmo in order to completely reconstruct the existing network, which is outdated and insufficient for the current capacity. The thesis is based on an analysis of the current situation and a theoretical part that provides information about the shortcomings of the existing network and key factors for understanding the project. The output of the work will be a complete documentation for the subsequent implementation of the network.

#### **Keywords**

active elements, data cabinet, computer network , structured cabling, topology

#### **Bibliografická citace**

JAROLÍMEK, Roman. *Návrh počítačové sítě pro střední školu.* Brno, 2023. Dostupné také z: https://www.vut.cz/studenti/zav-prace/detail/149899. Bakalářská práce. Vysoké učení technické v Brně, Fakulta podnikatelská, Ústav informatiky. Vedoucí práce Viktor Ondrák.

# **Čestné prohlášení**

Prohlašuji, že předložená bakalářská práce je původní a zpracoval jsem ji samostatně. Prohlašuji, že citace použitých pramenů je úplná, že jsem ve své práci neporušil autorská práva (ve smyslu zákona č. 121/2000 Sb., o právu autorském a o právech souvisejících s právem autorským).

V Brně dne 14. 5. 2023

Roman Jarolímek

autor

# **Poděkování**

Rád bych srdečně poděkoval panu Ing. Viktorovi Ondrákovi, Ph.D. za vedení mé bakalářské práce a poskytnutí cenných rad.

# **OBSAH**

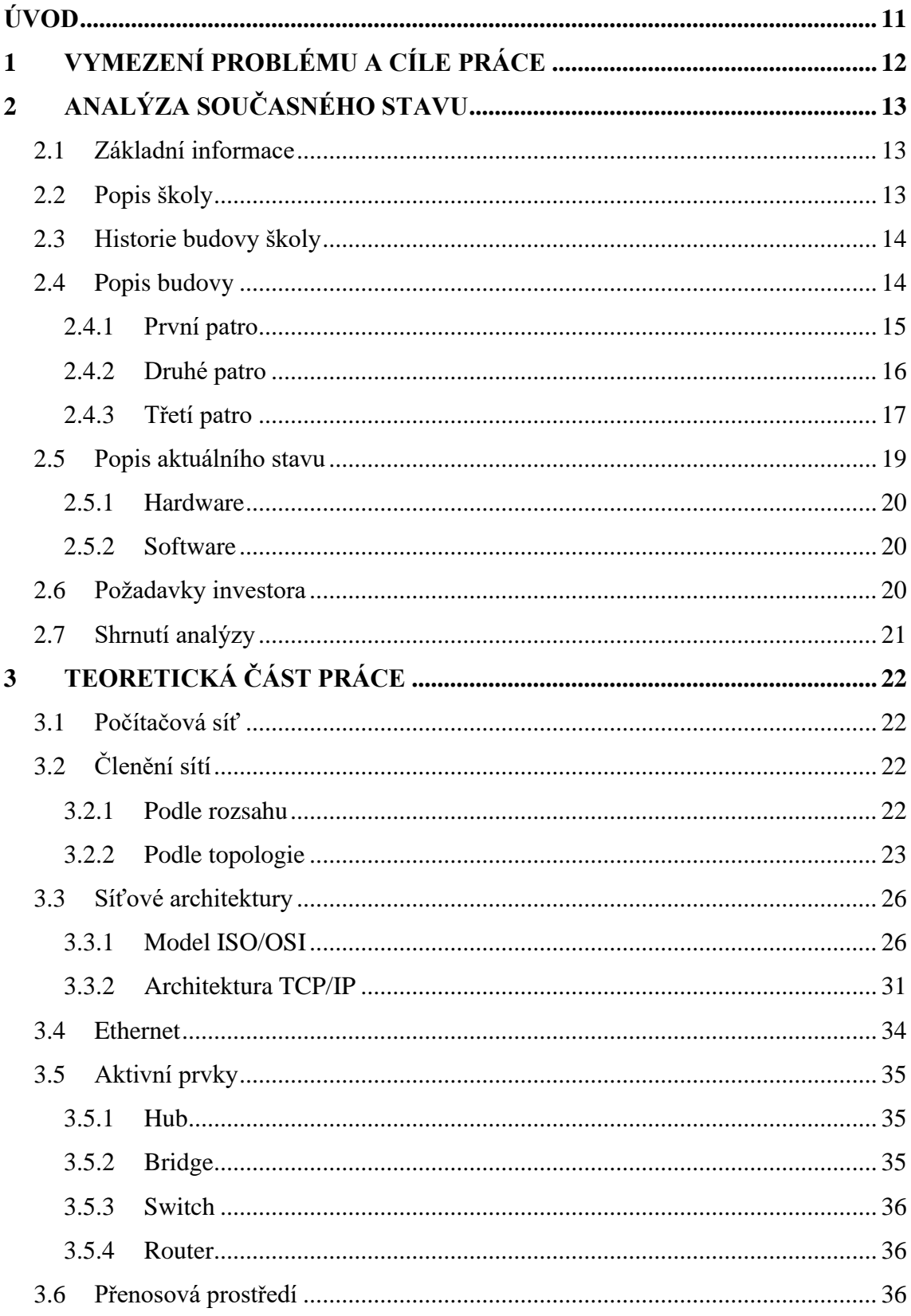

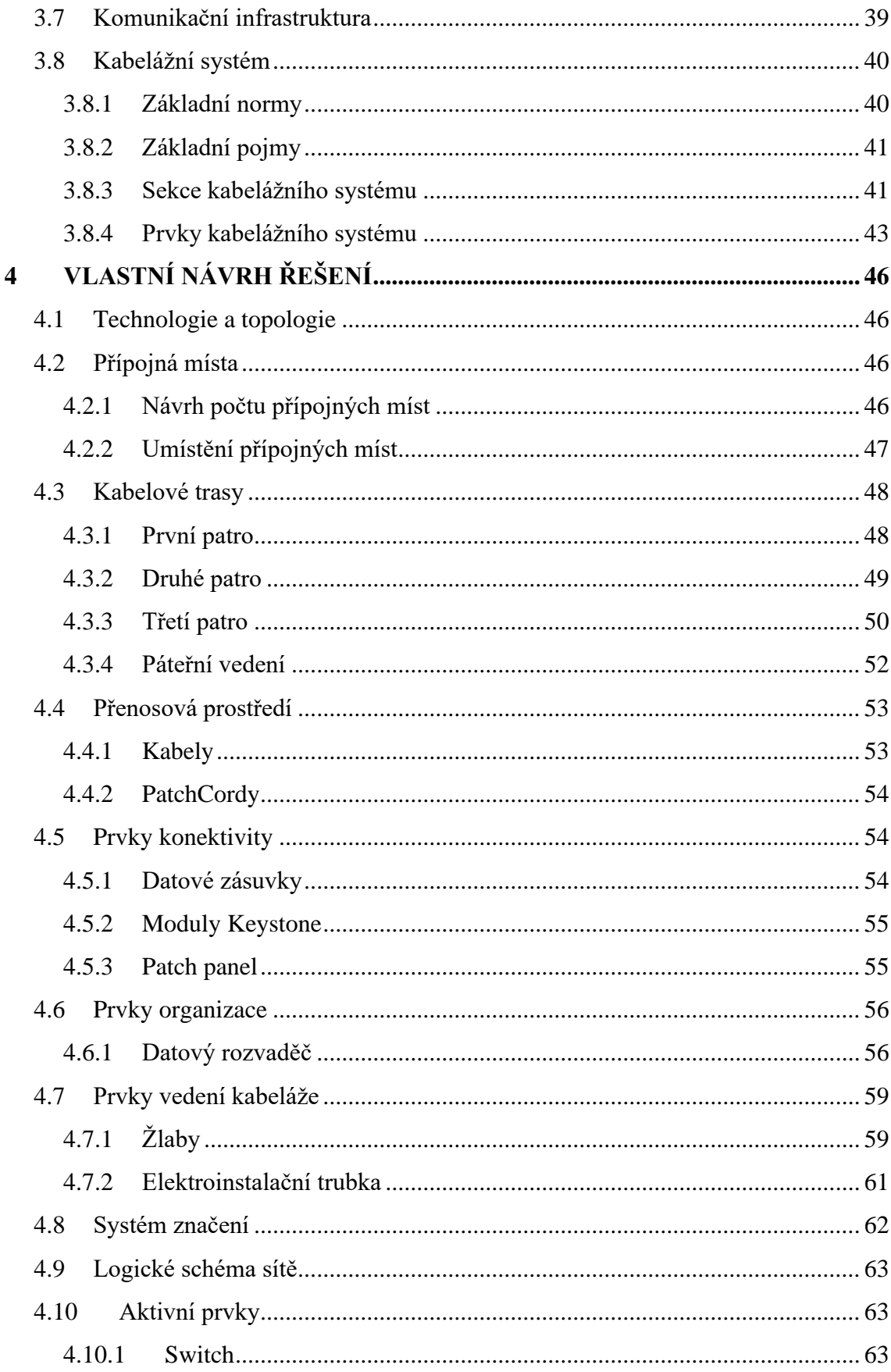

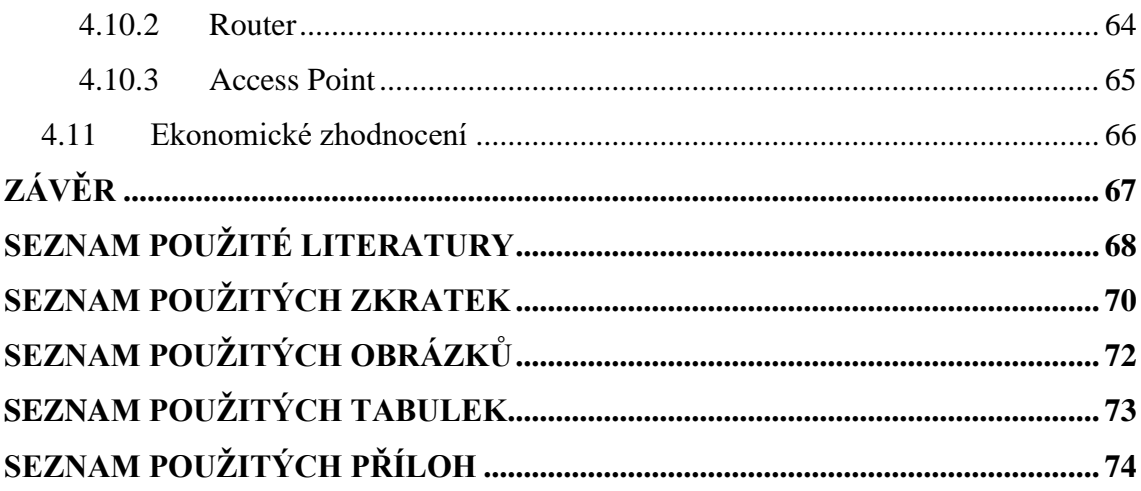

# <span id="page-10-0"></span>**ÚVOD**

Návrh počítačových sítí je stále důležitější vzhledem k rozvoji nových technologií a zvyšování požadavků na výkon a rychlost přenosu dat. Správně vybudovaná počítačová síť zefektivňuje tok dat a umožňuje lepší komunikaci mezi zařízeními. Tato bakalářská práce se zabývá vytvořením počítačové sítě pro střední školu GPOA Znojmo.

Aby mohly v dnešní době střední školy úspěšně vzdělávat a zkvalitňovat vzdělávací proces, je kvalitní a moderní počítačová síť nedílnou součástí každodenního provozu. Tím, jak se vzdělávání přesouvá stále více do online prostředí, tak roste potřeba kvalitní a důvěryhodné sítě.

Tato práce se bude zabývat návrhem zcela nové počítačové sítě pro střední školu, protože síť stávající již nesplňuje požadavky pro plynulost výuky.

# <span id="page-11-0"></span>**1 VYMEZENÍ PROBLÉMU A CÍLE PRÁCE**

Cílem bakalářské práce je návrh počítačové sítě pro střední školu GPOA Znojmo se záměrem kompletně rekonstruovat stávající síť, která již nedostačuje aktuálním požadavkům. Síť je zastaralá a nesplňuje potřebné kapacity pro plynulý provoz.

Návrh bude vytvořen na základě požadavků investora, poznatků z analýzy současného stavu a teoretického východiska práce. Cílem je vytvořit síť s dostatečným počtem přípojných míst a zajistit stabilní bezdrátové prostředí.

# <span id="page-12-0"></span>**2 ANALÝZA SOUČASNÉHO STAVU**

# <span id="page-12-1"></span>**2.1 Základní informace**

**Oficiální celý název školy:** Gymnázium, Střední pedagogická škola, Obchodní akademie a Jazyková škola s právem státní jazykové zkoušky Znojmo, příspěvková organizace

**Ulice:** Pontassievská 3 **Číslo popisné stavby:** 350 **PSČ:** 669 02 **Město:** Znojmo **IZO organizace:** 102867135 **IZO právnické osoby:** 600015785 **IČ:** 49438816 **DIČ:** CZ49438816 **ID datové schránky:** 5ykx84s

(GPOA.CZ, 2023)

#### <span id="page-12-2"></span>**2.2 Popis školy**

Škola vznikla sloučením škol Gymnázium a Střední odborná škola pedagogická, Znojmo a Obchodní akademie a Jazyková škola s právem státní jazykové zkoušky, Znojmo v rámci optimalizace škol. Ředitelna školy sídlí v budově Pontassievská 3. V této budově se vyučují obory Gymnázia, Pedagogiky a Sociální činnosti. Budovu Obchodní akademie nalezneme na adrese Přemyslovců 4. Obchodní akademie je historická budova o třech patrech, kde se vyučují obory Informační technologie a Obchodní akademie. Všechny obory studia jsou zakončeny maturitní zkouškou (GPOA.CZ, 2023).

#### <span id="page-13-0"></span>**2.3 Historie budovy školy**

Budova obchodní akademie má velice bohatou minulost. V dávných dobách sloužila jako klášter řádu minoritů, později i řádu klarisek. Budova vypadala zcela odlišně oproti aktuálním půdorysům školy, protože tehdejší klášter sahal až do prostor dnešního Jihomoravského muzea a v oblasti školního dvora se nacházel kostel.

V roce 1494 vzniknul v areálu požár, který zapříčinil vyhoření společného kostela a značně poškodil prostory obou řádů.

V 16. století se do prostor nastěhoval řád františkánů, avšak řád musel prostory opustit začátkem třicetileté války a do areálu se navrátil po ukončení bitvy na Bílé hoře.

Od roku 1758 byla budova užívána jako špitál a následně byl roku 1784 klášter zrušen.

Jako špitál byla budova využívána ještě během napoleonských válek v roce 1809.

Roku 1820 byla budova ve velice špatném stavu, a proto byly vydány plány ohledně přestavby na vězení, které byly schváleny až v roce 1825.

V 19. století byla budova užívána jako Německé gymnázium.

Česká obchodní škola v letech 1919–1931.

Veřejná obchodní škola v letech 1931–1946.

Obchodní akademie ve Znojmě v letech 1946–1949.

Vyšší hospodářská škola v letech 1949–1961.

Střední ekonomická škola v letech 1961–1991.

Obchodní akademie Znojmo v letech 1989–2005.

#### (FLIPHTML5.CZ, 2017)

#### <span id="page-13-1"></span>**2.4 Popis budovy**

Budova obchodní akademie ve Znojmě je historická budova, ve které se nachází tři patra, která projdou rekonstrukcí strukturované kabeláže. Ve třetím patře se nachází nově přistavěné křídlo s podkrovními okny pro navýšení kapacit počítačových tříd.

Je to také jediné místo v budově, kde se nachází podhledy a duté podlahy. Zdi a stropy jsou zde ze sádrokartonu.

Jedná se o historickou budovu s tlustými stěnami bez podhledů a dutých podlah. Datové rozvaděče jsou v různých částech budovy bez jakéhokoliv uspořádání.

Pro vedení kabeláže bude možné částečně využít trasy starého vedení, ale vzhledem ke skutečnosti, že nebyla kabeláž doposud evidována a není zřejmé kudy přesně vede, není možné zakreslit její trasy. S navýšením kapacit přípojek bude zapotřebí díry samozřejmě vhodně přizpůsobit.

### <span id="page-14-0"></span>**2.4.1 První patro**

Investor požaduje v prvním patře počítačovou síť, konkrétně v deseti místnostech.

**M101, M102** – V těchto prostorách se nachází společenská místnost. Investor požaduje připojení přístupového bodu.

**M103, M104, M105** – Místnosti vyhrazené pro školní bufet. Je požadováno připojení kasy a jednoho počítače.

**M106, M107, M108, M109, M110** – Je požadováno připojení učitelského počítače do každé ze tříd. Do tříd M107 a M109 je požadována instalace přístupových bodů.

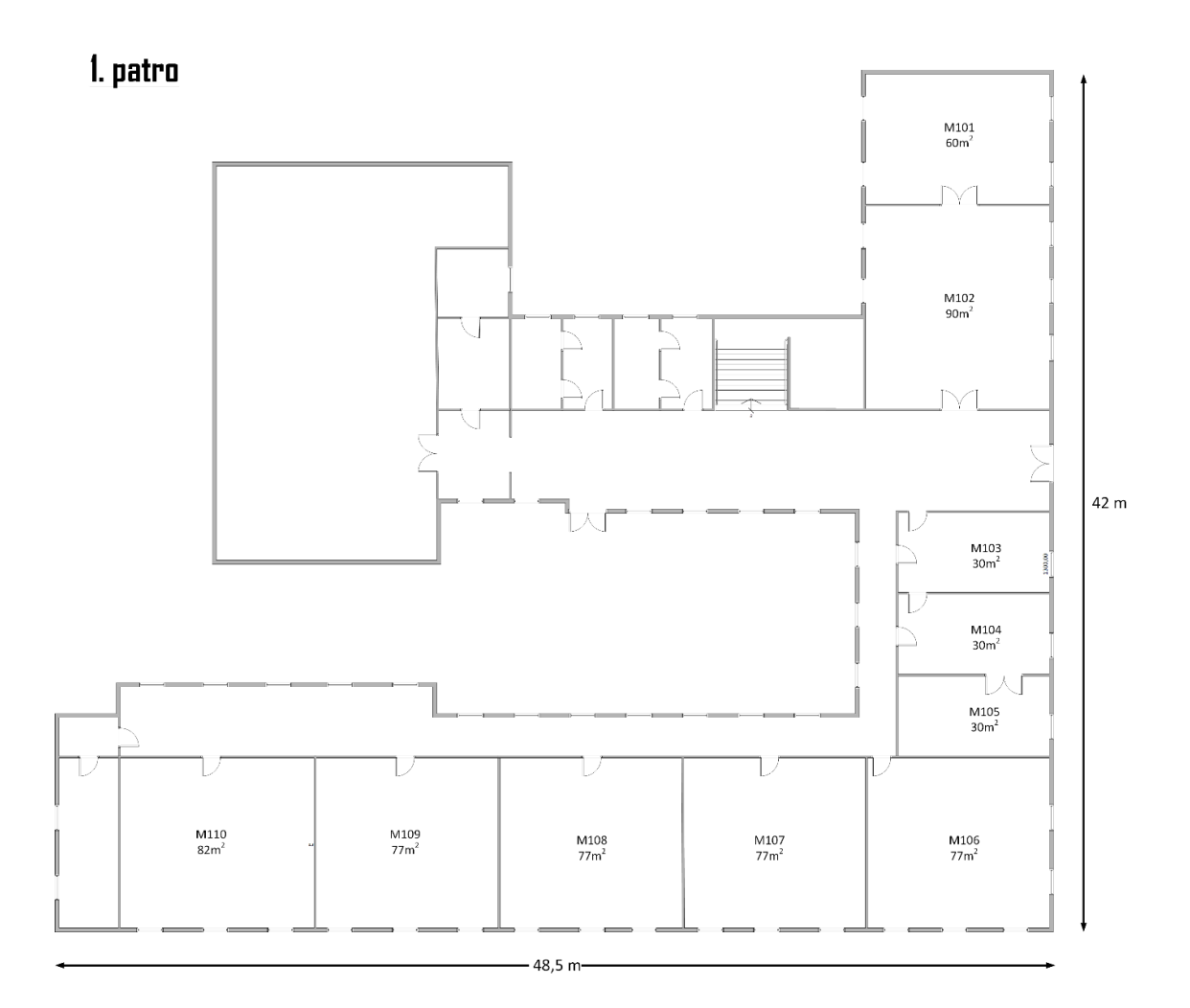

#### **Obrázek 1: Půdorys 1.NP**

[Zdroj: Vlastní zpracování]

## <span id="page-15-0"></span>**2.4.2 Druhé patro**

Ve druhém patře je kladen požadavek na připojení čtrnácti místností, z čehož jedna je počítačová.

**M201, M202** – Je vyžadováno připojení tří počítačů a jedné tiskárny do obou sboroven. V místnosti M202 je vyžadován přístupový bod.

**M203, M204, M205, M206, M207** – Samostatné kabinety, ve kterých je požadováno zapojení jednoho počítače a vytvoření rezervy pro budoucí využití. V místnosti M205 je vyžadován přístupový bod.

**M208, M209, M210, M211, M212** – Je požadováno připojení učitelského počítače do každé ze tříd. Do tříd M209 a M211 je požadována instalace přístupových bodů.

**P201** – Investor vyžaduje připojit 16 studentských počítačů, 1 učitelský počítač, tiskárnu a přístupový bod.

2. patro

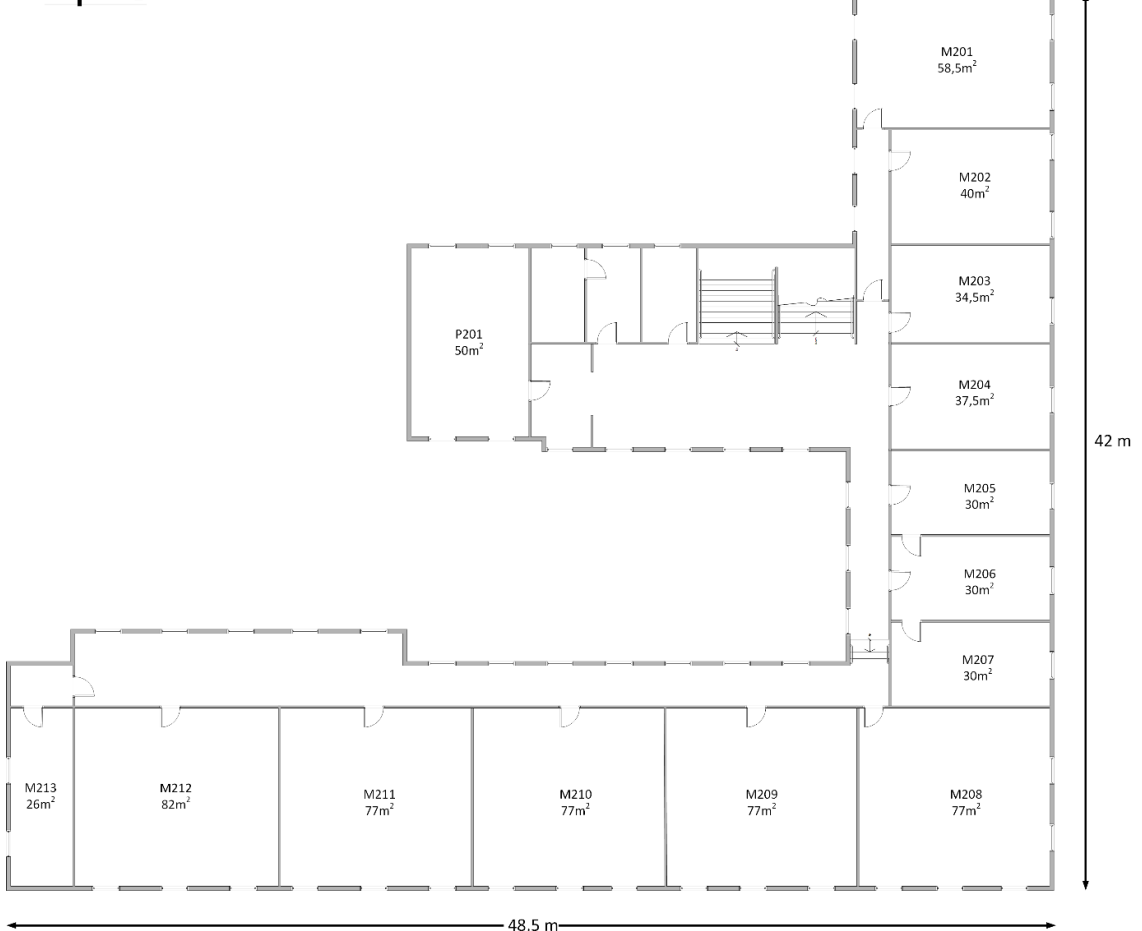

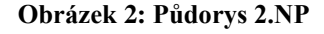

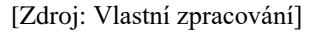

### <span id="page-16-0"></span>**2.4.3 Třetí patro**

Ve třetím patře je vyžadováno připojení 14 místností, z čehož 3 jsou počítačové.

**M301** – Aula sloužící pro přednášky. Požadavek je kladen na připojení jednoho počítače, vytvoření rezervy pro tiskárnu a připojení jednoho přístupového bodu.

**M302** – Požadavek na připojení tří počítačů a tiskárny.

**M303** – Kancelář, kde je nutné zapojit 1 počítač, jeden přístupový bod a vytvořit rezervu pro tiskárnu.

**M304** – Kancelář učitelů ekonomiky. Bude nutné připojit 3 počítače a tiskárnu.

**M305, M306, M307, M308, M309, M310** – Je požadováno připojení učitelského počítače do každé ze tříd. Do tříd M306 a M308 je požadována instalace přístupových bodů.

**M311** – Sborovna informatiky, kde je nutné připojit 2 počítače a tiskárnu.

**P302** – Počítačová učebna, kde bude nutné připojit 20 studentských koncových stanic a učitelský počítač s tiskárnou.

**P303** – Počítačová učebna, kde bude nutné připojit 16 studentských koncových stanic a učitelský počítač s tiskárnou.

**P304** – Počítačová učebna, kde bude nutné připojit 30 studentských koncových stanic a učitelský počítač s tiskárnou.

Do počítačových učeben je také kladen požadavek na připojení přístupového bodu.

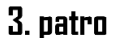

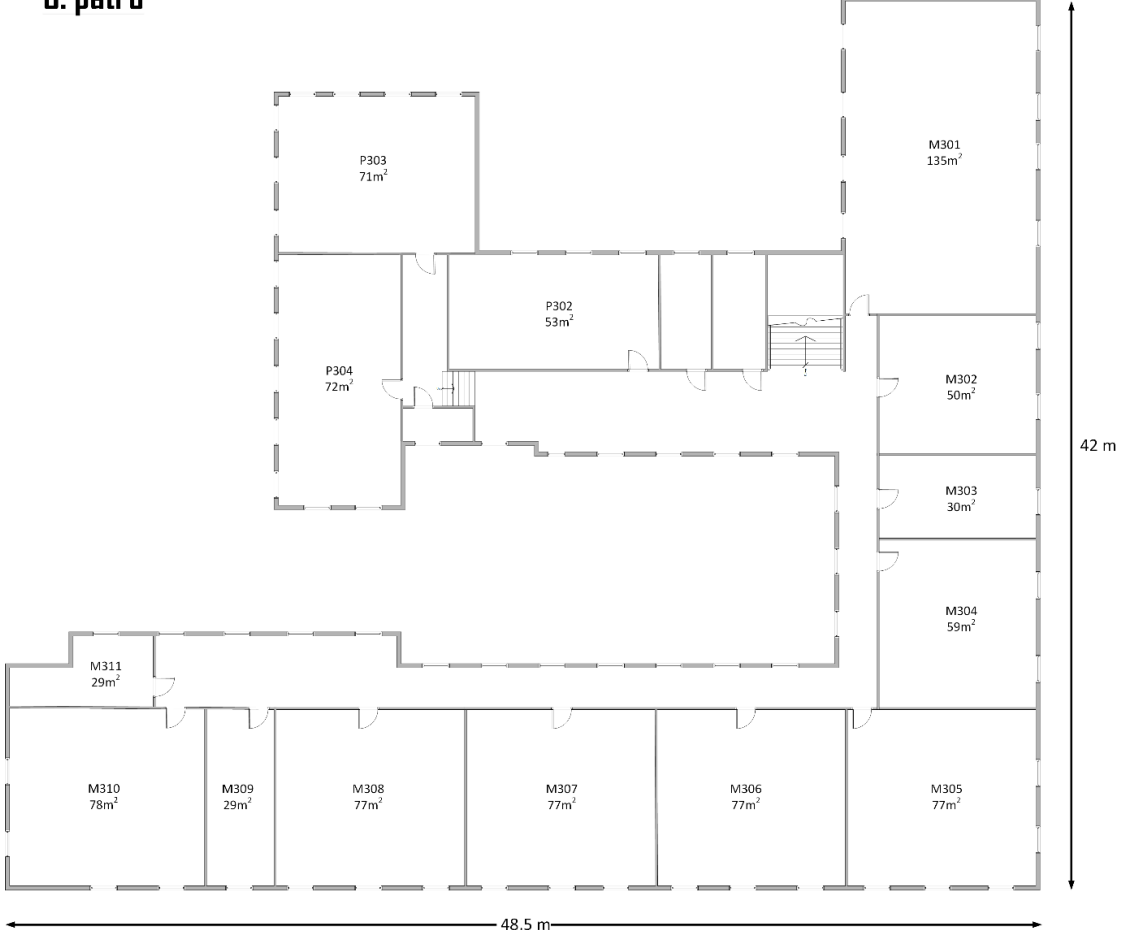

**Obrázek 3: Půdorys 3.NP**

[Zdroj: Vlastní zpracování]

## <span id="page-18-0"></span>**2.5 Popis aktuálního stavu**

Vzhledem ke skutečnosti, že aktuální síť již nevyhovuje potřebným kapacitám, se rozhodlo o její renovaci. Kapacity datových zásuvek ve třídách nedostačují novodobým nárokům a byl vznesen požadavek na zavedení bezdrátového připojení, které doposud nepokrývalo všechny místnosti, a často docházelo k přetěžování přístupových bodů. Aktuální vedení již nevyhovuje také z důvodu, že značná část kabeláže vede neuspořádaně a volně ke koncovým stanicím, což se jeví jako nebezpečné a nepřehledné.

Restrukturalizací musí projít také popis kabeláže, aby bylo vždy zřejmé, o jakou kabeláž se jedná, což se doposud příliš neřešilo. V síti se prováděly během let změny, a proto není evidované, jak síť přesně vypadá. To zapříčinilo fakt, že není možné dohledat dokumentaci tras aktuálního vedení.

## <span id="page-19-0"></span>**2.5.1 Hardware**

Během let se síť mnohokrát obměňovala a s ní i její hardware. Pokud bylo zapotřebí navýšit kapacity portů, byly vybírány nejlevnější varianty switchů od různých značek, což vedlo k nestandardizovanému zapojení k síti. Aktivní prvky se dokupovaly postupně během let, až bylo zapotřebí navýšit kapacity koncových stanic a byly vyhrazeny potřebné finanční prostředky, což vedlo k tomu, že se aktuálně v síti nacházejí switche různých značek jako jsou Cisco a HP.

## <span id="page-19-1"></span>**2.5.2 Software**

Na koncových stanicích v počítačových učebnách, třídách a kabinetech se nachází operační systém Windows 10. Na každém PC v prostorách školy nalezneme také antivirus Avast, který slouží jako základní ochrana před nežádoucím malwarem a viry. Základním předinstalovaným programem ve všech zařízeních je Microsoft Office, který slouží jak pro výuku jeho funkcí, tak pro jeho samostatné využití ve výuce. Počítače jsou určeny primárně pro výuku informatiky, a proto v nich nalezneme nainstalovaný program Oracle VirtualBox pro výuku ve virtuálním prostředí Microsoft serveru a Linuxu. Dále zde nalezneme grafický editor Corel Draw pro výuku základních principů grafického designu. Pro programátory webových stránek nalezneme v počítačích program PSPad editor.

# <span id="page-19-2"></span>**2.6 Požadavky investora**

Investor požaduje vybudovat zcela novou počítačovou síť. Nutností je dostatečný počet portů, jak pro aktuální stav sítě, tak pro její budoucí vytížení. V počítačových učebnách došlo k navýšení kapacit koncových stanic, a proto bude zapotřebí nové vedení, které má být realizováno pomocí PVC žlabů až ke koncovým stanicím. Je kladen požadavek na zachování jednotného designu zásuvek v celém objektu. Zásuvky mají být instalovány přímo do žlabu, nebo na zeď, ke které povede vedení pomocí lišt, nebo pomocí elektroinstalačních trubek.

V učebnách budou zavedeny nové datové zásuvky pro připojení učitelských počítačů a případné připojení tiskárny. V některých místnostech je kladen požadavek na realizaci přístupových bodů pro zaručení dostatečného pokrytí bezdrátového připojení a zlepšení stability sítě.

Požadavek je kladen také na centrální správu sítě. Investor vyžaduje realizaci pomocí aktivních prvků značky Ubiquiti, aby měl k dispozici webové rozhraní pro centrální správu.

Rozpočet investor pevně nestanovil, ale je kladen požadavek na realizaci za co nejnižší ceny, ovšem ne na úkor kvality.

Vedení musí být v místnostech realizováno pomocí PVC žlabů nebo lišt. V počítačových učebnách musí být vedeny zásuvky do blízkosti koncových stanic.

# <span id="page-20-0"></span>**2.7 Shrnutí analýzy**

Podle již zmiňovaných informací je zřejmé, že bude zapotřebí vybudovat zcela novou počítačovou síť. Aktuální síť již nesplňuje normy, kabeláž je vedena volně a není zřejmé, kudy kabeláž přesně vede. V síti se nachází různé aktivní prvky s nevhodným zapojením. Nově je kladen důraz na realizaci nové sítě pomocí aktivních prvků značky Ubiquiti.

Je požadováno navýšení přípojných míst a realizace stabilního bezdrátového připojení v celém areálu školy.

V počítačových učebnách musí být nově kabeláž vedena až ke koncovým stanicím pomocí PVC žlabů nebo lišt, protože aktuální stav, kdy je kabeláž vedena volně, je nepřípustný.

Celá síť musí být nově řádně zdokumentována a evidována. Všechny důležité segmenty sítě musí být popsány pomocí štítků.

# <span id="page-21-0"></span>**3 TEORETICKÁ ČÁST PRÁCE**

# <span id="page-21-1"></span>**3.1 Počítačová síť**

*"Počítačová síť je spojení nebo sada spojení mezi dvěma nebo více počítači za účelem výměny dat mezi nimi"* (SOSINSKY, 2010, s. 27).

# <span id="page-21-2"></span>**3.2 Členění sítí**

# <span id="page-21-3"></span>**3.2.1 Podle rozsahu**

Podle rozlehlosti dělíme sítě do několika skupin.

## **WAN – Wide Area Networks**

Jedná se o rozlehlou síť, kterou vytvoříme za pomocí spojení více sítí LAN. Máme čtyři nejčastější způsoby realizace této sítě (SOSINSKY, 2010, s. 320).

První způsob realizace je pronájem linky, který se jeví sice jako nejbezpečnější, ale zároveň jako nejdražší varianta. Jedná se o vyhrazený spoj mezi dvěma body, nazývaný také point-to-point (SOSINSKY, 2010, s. 320).

Druhý ze způsobů se nazývá přepojování okruhů. Daný typ spojení se používá při telefonních sítích. Je vyhrazen okruh mezi koncovými body s pevnou přenosovou kapacitou. Je nutné sestavit spojení před zahájením spojení, ale jedná se o nejlevnější variantu připojení. Aplikuje se zde jednoduchý způsob účtování formou režijních nákladů. Kupuje se celý okruh bez ohledu na fakt, zda se celý využije (DONAHUE, 2009).

Třetí variantou je přepojování paketů, což je v dnešní době asi nejčastěji využíváno. Využívají se zde takzvané virtuální okruhy, díky kterým může jednu linku sdílet více systémů. Data, která chceme přenášet, jsou rozdělena do paketů, které nesou informace nejen s daty, ale také s adresami odesílatele a příjemce. Je nutné, aby systémy, co komunikují na stejné lince, využívaly stejný protokol. Není zde pevně stanovena doba přenosu, protože se odvíjí podle zvolené cesty (SOSINSKY, 2010, s. 320).

Poslední variantou je přepojování buněk, která se jeví podobně jako přepojování paketů. Rozdíl je v tom, že namísto paketů jsou posílány takzvané buňky, které mají pevně stanovenou délku. Technologie přepojování buněk je značně závislá na synchronizaci a je poměrně nákladná. Využívá se například pro přenos dat a hlasu (SOSINSKY, 2010, s. 320).

#### **MAN – Metropolitan Area Networks**

Síť typu MAN neboli metropolitní je mezistupeň mezi sítěmi WAN a LAN. Pokrytím se jedná o síť řádu města. Jsou zde kladeny požadavky na vysokou přenosovou rychlost, a proto se zde používají optické kabely nebo mikrovlnné spoje. (DONAHUE, 2009).

#### **LAN – Local Area Networks**

Následuje nejznámější a nejrozsáhlejší typ sítí a to konkrétně LAN. Daný typ sítě je určen pro lokální využití například v rodinných domech, firmách, školních budovách a podobně. Tento typ sítě si budují typicky na své náklady sami uživatelé. Používají se převážně pro sdílení internetového připojení, tiskáren, skenerů, sdílení prostoru a podobně. Sítě typu LAN využívají technologie typu Wi-Fi a Ethernet (SOSINSKY, 2010, s. 280).

#### **PAN – Personal Area Networks**

Jedná se o nejmenší typ používaný pro připojení mobilního telefonu, notebooku, či tabletu k síti. Využívá se jen do několika metrů v blízkosti jedné osoby. Typy spojení se zde dělí na drátové, jako například USB, a bezdrátové, jako například Bluetooth (DONAHUE, 2009).

### <span id="page-22-0"></span>**3.2.2 Podle topologie**

Topologii můžeme považovat za geometrické uspořádání jednotlivých prvků sítě. V našem případě se bude jednat o propojení jednotlivých koncových uzlů sítě mezi sebou (JORDÁN a ONDRÁK, 2015, s. 17).

#### **Sběrnice**

Všechny uzly v topologii sběrnice jsou připojeny ke stejnému sdílenému přenosovému médiu. Dané médium umožňuje komunikaci každý s každým, z čehož vyplývá, že daná topologie nemá centrální uzel. Toto zapojení vyžaduje komplikovanější protokoly určené k datovému přenosu po sběrnici. Data putují po celé šířce sběrnice a využívá je pouze uzel, pro který jsou data určena. Přenosovým prostředkem v této topologii je typicky koaxiální kabel (PUŽMANOVÁ, 2009, s. 103).

Výhodou sběrnice je skutečnost, že se z ní dají lehce odebírat, nebo přidávat uzly a tok informací zůstane neporušen (PUŽMANOVÁ, 2009, s. 103). Naopak zde nalezneme nevýhody jako jsou omezená vzdálenost, nízká rychlost, omezený počet uzlů nebo obtížné nalezení poruchy (VARNET.CZ, 2022).

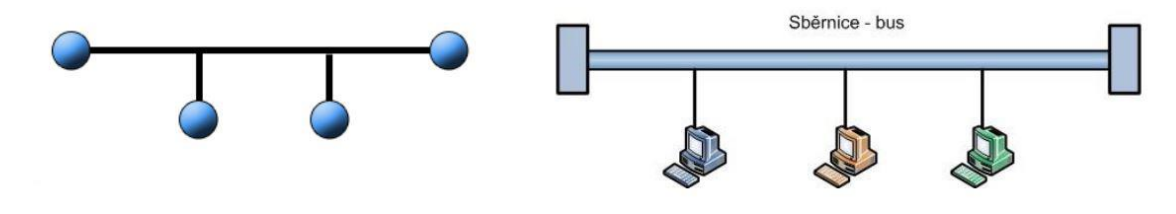

**Obrázek 4: Topologie – sběrnice**

[Zdroj: VARNET.CZ, 2022]

#### **Kruh**

Stejně jako v topologii sběrnice nenalezneme ani v topologii kruh centrální uzel. V této topologii je spojeno každé zařízení s tím následujícím a předchozím. Pokud chtějí zařízení komunikovat s jiným zařízením než se sousedním, probíhá komunikace nepřímo přes další uzly. Zprávy jsou posílány jednosměrně mezi uzly, tudíž zde neřešíme žádné směrování. Pokud zpráva není určena pro daný uzel, pošle se do následujícího uzlu (PUŽMANOVÁ, 2009, s. 103).

Výhodou topologie kruh je jednoduché předávání zpráv (PUŽMANOVÁ, 2009, s. 103). Značnou nevýhodou je skutečnost, že pokud je z jakéhokoliv důvodu kruh přerušen, dochází k neprůchodnosti sítě (VARNET.CZ, 2022).

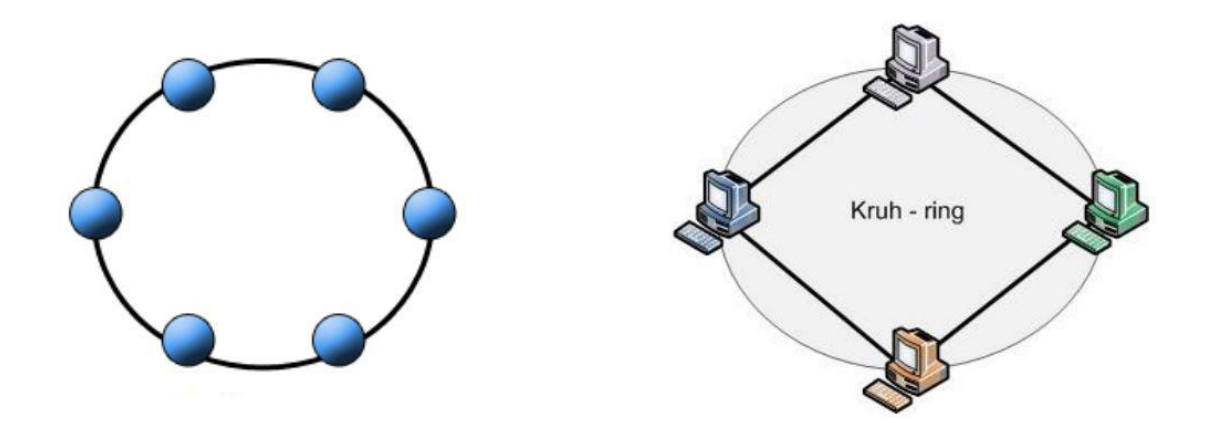

**Obrázek 5: Topologie – kruh**

[Zdroj: VARNET.CZ, 2022]

#### **Hvězda**

Topologie hvězda je nejrozšířenějším typem sítí a používá se při budování systémů strukturované kabeláže. Centrální uzel má zde účel řízení směrování v síti a díky tomu mohou být ostatní uzly v síti velice jednoduché (PUŽMANOVÁ, 2009, s. 102).

Výhodou této topologie je nižší poruchovost kabelů mezi koncovým a centrálním uzlem, jednoduché protokoly a snadné monitorování. Při výpadku jednoho spoje může také zbytek sítě dále komunikovat, pokud tedy nedojde k výpadku centrálního uzlu. Nalezneme zde nevýhodu ve formě větší spotřeby kabelového vedení (PUŽMANOVÁ, 2009, s. 103).

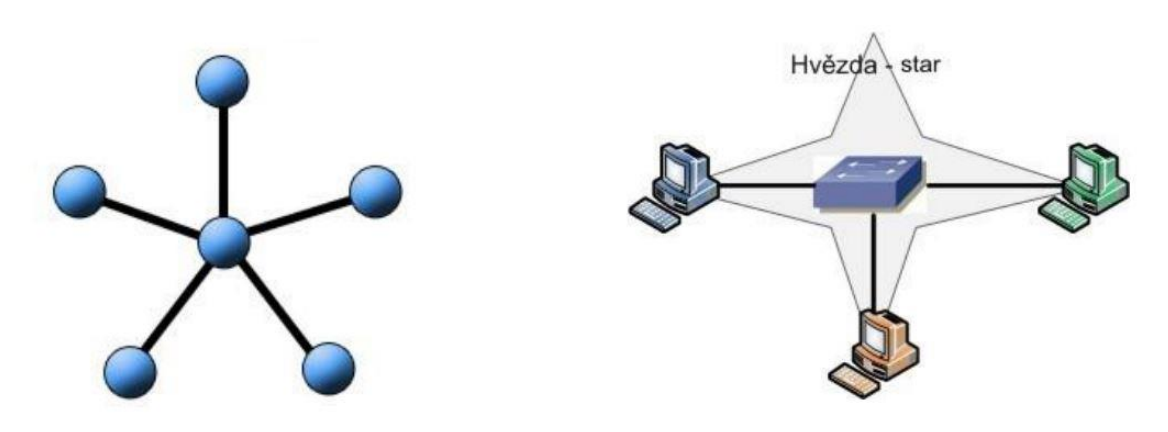

**Obrázek 6: Topologie – hvězda**

[Zdroj: VARNET.CZ, 2022]

## <span id="page-25-0"></span>**3.3 Síťové architektury**

### <span id="page-25-1"></span>**3.3.1 Model ISO/OSI**

Nejdůležitějším modelem popisujícím síťovou komunikaci je v dnešní době ISO/OSI. Tento model dělí komunikaci do sedmi vrstev a zavádí jejich používání v procesu, který je nazývaný výměna dat. Při odesílání obalí každá vrstva data dalšími informacemi a při přijímání se tato data využijí a odebírají. Každá vrstva tohoto modelu má pevně stanoveno, jaké funkce musí plnit pro úspěšnou realizaci komunikace s jiným systémem. Vrstvy číslujeme od nejnižší, nazývané fyzická, až po vrstvu nejvyšší, aplikační. Číslujeme směrem nahoru (SOSINSKY, 2010, s. 45).

Komunikace je zahájena vždy v aplikační vrstvě systému, který bude odesílat data. Událost je iniciována většinou příkazem nebo jiným druhem události. Danou událost nazýváme vstupní, nebo výstupní požadavek sloužící k odesílaní dat nebo jejich vyhledání na jiném zařízení. Jeho název pochází z anglického názvu Input (vstupní) a Output (výstupní) (SOSINSKY, 2010, s. 46).

Každá vrstva daného modelu využívá služeb sousedních vrstev. Daná vrstva poskytuje služby sousední vyšší vrstvě, pokud samozřejmě vyšší vrstva existuje, a využívá služeb své sousední nižší vrstvy, pokud opět vrstva existuje (PUŽMANOVÁ, 2009, s. 44).

Tento model je vhodný pro detailní popis komunikace, ale v praxi se málokdy setkáme se situací, kde je síť postavena zcela na tomto modelu. Nejčastěji se setkáme s použitím architektury TCP/IP. Tato architektura je založena na čtyřech vrstvách a používá se zde metoda přepínání paketů (PUŽMANOVÁ, 2009, s. 44).

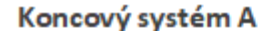

Koncový systém B

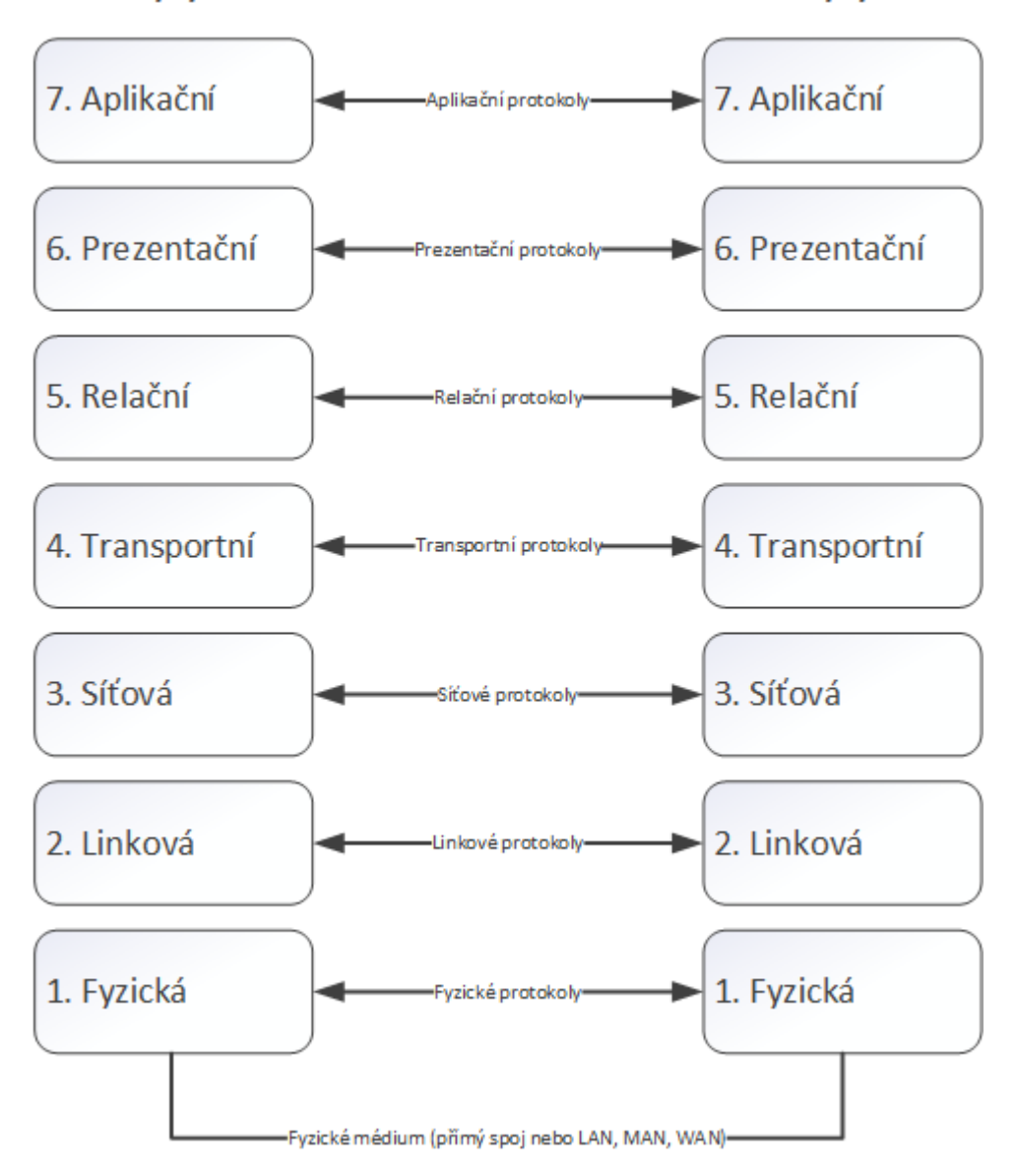

#### **Obrázek 7: Vrstvy ISO/OSI**

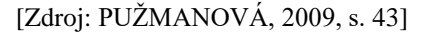

#### **Protokoly**

Protokoly zajišťují dojem, že spolu entity na stejné vrstvě komunikují. Tato komunikace probíhá ve skutečnosti jen virtuálně, protože reálná komunikace probíhá při přenosu bitů médiem. Informace, které jsou odesílány, jsou čitelné jen pro stejnolehlé vrstvy na vzdáleném systému a na základě těchto informací daná vrstva pracuje (PUŽMANOVÁ, 2009, s. 47).

Protokoly musí být přesně specifikovány, aby byla zajištěna kompatibilita. Díky tomu je následně možné zajistit vzájemnou propojitelnost otevřených systémů. V každé vrstvě modelu působí alespoň jeden protokol. Komplexní komunikaci řeší soubor protokolů (PUŽMANOVÁ, 2009, s. 47).

Protokol definuje protokolová datová jednotka (Protocol Data Unit – PDU) a její formát, jako je kód, délka nebo například uspořádání. Dále musí mít protokol stanovena pravidla pro výměnu protokolových datových jednotek mezi entitami a pravidla pro nastavení měřitelných parametrů, jako například počet opakování, časová prodleva, šíře okna, číslování a podobně. PDU jsou tvořeny záhlavím a uživatelskými daty. Záhlaví obsahuje protokolové řídící informace (PUŽMANOVÁ, 2009, s. 47).

#### **Fyzická vrstva**

Jedná se o nejnižší vrstvu modelu a stará se o přenášení informací formou bitů z jednoho místa na druhé. Účelem této vrstvy je aktivace, udržování v aktivním stavu a deaktivace spojení, které jsou určené pro přenos bitů. Bity jsou ve fyzické vrstvě přenášeny formou plného, nebo polovičního duplexu, a může být dvoubodové, z anglického názvu point-to-point, nebo mnohobodové, z anglického názvu point-tomultipoint (PUŽMANOVÁ, 2009, s. 57).

Na fyzické vrstvě je využíváno několik typů médií. Nejznámějším typem jsou asi měděné dráty a kabely. Řadíme sem ethernetové kabely, kroucenou dvoulinku a podobně. Druhým typem média je optické vlákno, které funguje na principu světelných paprsků. Posledním typem média je rádiová komunikace využívající například standard Wi-Fi 802.11, mikrovlnné vysílání a podobně. Do této vrstvy spadají také síťové karty, modemy, rozbočovače a podobně (SOSINSKY, 2010, s. 49).

#### **Linková vrstva**

Linková vrstva, nazývaná také někdy jako vrstva datových spojů, nebo například spojová vrstva, plní dvě základní funkce, a to vysílání a příjem dat. Na straně vysílající je vrstva zodpovědná za zabalení dat do takzvaných rámců. Díky rámci, který obsahuje všechny potřebné informace, je možné odeslat data po síti LAN do požadovaného cíle. Vrstva pracuje na úrovni lokálních sítí, kde využívá svoji architekturu adresování. Dané

adresování ale platí jen pro síťové zařízení ve stejné síti a umístněné ve stejné doméně (SPORTACK, 2004, s. 12).

Pro zjednodušení realizace se linková vrstva dělí na dvě podvrstvy. První podvrstvu nazýváme LLC, z anglického názvu Logical Link Control, která slouží k poskytování služeb pomocí přístupového bodu služby LLC. Podvrstva LLC zprostředkovává rozhraní mezi přenosovými médii a se sousedními vrstvami (PUŽMANOVÁ, 2009, s. 56).

Druhou podvrstvu nazýváme MAC, z anglického názvu Media Access Control, která slouží k řízení přístupu k přenosovému médiu. Zajišťuje funkce a služby potřebné pro konkrétní přenosový prostředek. Na této úrovni pracují adresy MAC, které nám přesně definují každé fyzické připojení k síti. Tato adresa má délku 48 bitů, z čehož prvních 24 bitů označuje kód výrobce a zbylých 24 bitů kód fyzického rozhraní. Adresy jsou přidělovány tak, aby byly zcela jedinečné (PUŽMANOVÁ, 2009, s. 56).

#### **Síťová vrstva**

Daná vrstva je zodpovědná za komunikaci ve vlastních sítích. Protokoly vrstvy odpovídají za vytvoření cesty mezi zdrojovým a cílovým zařízením. Nenachází se zde nic, co by zabraňovalo detekci či opravě chyb během vysílání. Kvůli tomu je nucena se obracet na linkovou a transportní vrstvu. Je vhodné zmínit, že zdrojové a cílové zařízení se nemusí nacházet ve stejné doméně linkové vrstvy (SPORTACK, 2004, s. 14).

Síťová vrstva využívá mechanismy, které jsou implementovány do řady protokolů, které jsou schopné přenášet data po segmentech v sítích LAN a WAN. Nazýváme je směrovatelné protokoly, protože jejich datagramy posíláme za hranice lokálních sítí. Nejznámějším protokolem tohoto typu je protokol IP (SPORTACK, 2004, s. 14).

#### **Transportní vrstva**

Transportní vrstva se občas označuje jako přenosová. Tato vrstva se již nezabývá procesy, ale komunikací mezi systémy. Dalo by se říci, že to je prostředník mezi uživateli a sítí. Služby transportní vrstvy poskytované vyšším vrstvám nezávisí na vlastní síťové implementaci (SPORTACK, 2004, s. 15).

Hlavním účelem je rozdělit data k vhodným relacím a předat je síťové vrstvě ve správném formátu a velikosti. Když přichází ze síťové vrstvy data, jejím úkolem je správné seřazení paketů, sestavení relačních informací a potvrzení přijetí. Toto potvrzení zajišťuje příkaz ACK, z anglického slova Acknowledgement. Rozlišuje se zde spojované a nespojované zasílání (SOSINSKY, 2010, s. 51).

### **Relační vrstva**

Relační vrstva obsahuje nástroje a prostředky, které zajišťují vytvoření a udržení relace. Nacházejí se zde také služby pro jejich inicializaci. Komunikace v relační vrstvě probíhá buď jednosměrně, z anglického názvu half-duplex, nebo oběma směry zároveň, z anglického názvu full-duplex (SOSINSKY, 2010, s. 52).

Při použití half-duplexu se používá identifikátor komunikace nazývaný token. Data může vysílat pouze strana, která má k dispozici token. Po předání tokenu může vysílat strana opačná (SOSINSKY, 2010, s. 52).

### **Prezentační vrstva**

Tato vrstva zodpovídá za správu kódování dat, protože počítačové systémy mohou využívat různá schémata kódování, například ASCII a EBCDIC (SPORTACK, 2004, s. 17).

Probíhá zde také volitelná komprese, formátování a šifrování dat z aplikační vrstvy (SOSINSKY, 2010, s. 52).

#### **Aplikační vrstva**

Poslední, nejvýše položená, vrstva ISO/OSI modelu zajišťuje rozhraní mezi síťovými službami a koncovými aplikacemi. Programy této vrstvy jsou například e-mailoví klienti, webové prohlížeče, příkazové řádky a podobně (SOSINSKY, 2010, s. 53).

# <span id="page-30-0"></span>**3.3.2 Architektura TCP/IP**

Architektura TCP/IP odpovídá svými komunikačními funkcemi a hranicemi mezi nimi modelu ISO/OSI. Tvoří ji čtyři vrstvy:

- Vrstva síťového rozhraní;
- Síťová vrstva:
- Transportní vrstva;
- Aplikační vrstva.

### (PUŽMANOVÁ, 2009, s. 84)

Nejníže položená vrstva síťového rozhraní odpovídá svými funkcemi vrstvám ISO/OSI modelu fyzické a linkové. Síťové vrstvy v obou modelech si odpovídají jak funkcemi, tak službami i rozhraním. Stejně tak je tomu s vrstvou transportní, která také odpovídá svými funkcemi a službami stejnojmenné vrstvě v ISO/OSI modelu. Nejvýše položenou vrstvou v této architektuře je vrstva aplikační, která je shodná se třemi nejvýše položenými vrstvami v modelu ISO/OSI, konkrétně s vrstvou aplikační, prezentační a relační (PUŽMANOVÁ, 2009, s. 84).

Referenční model OSI

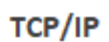

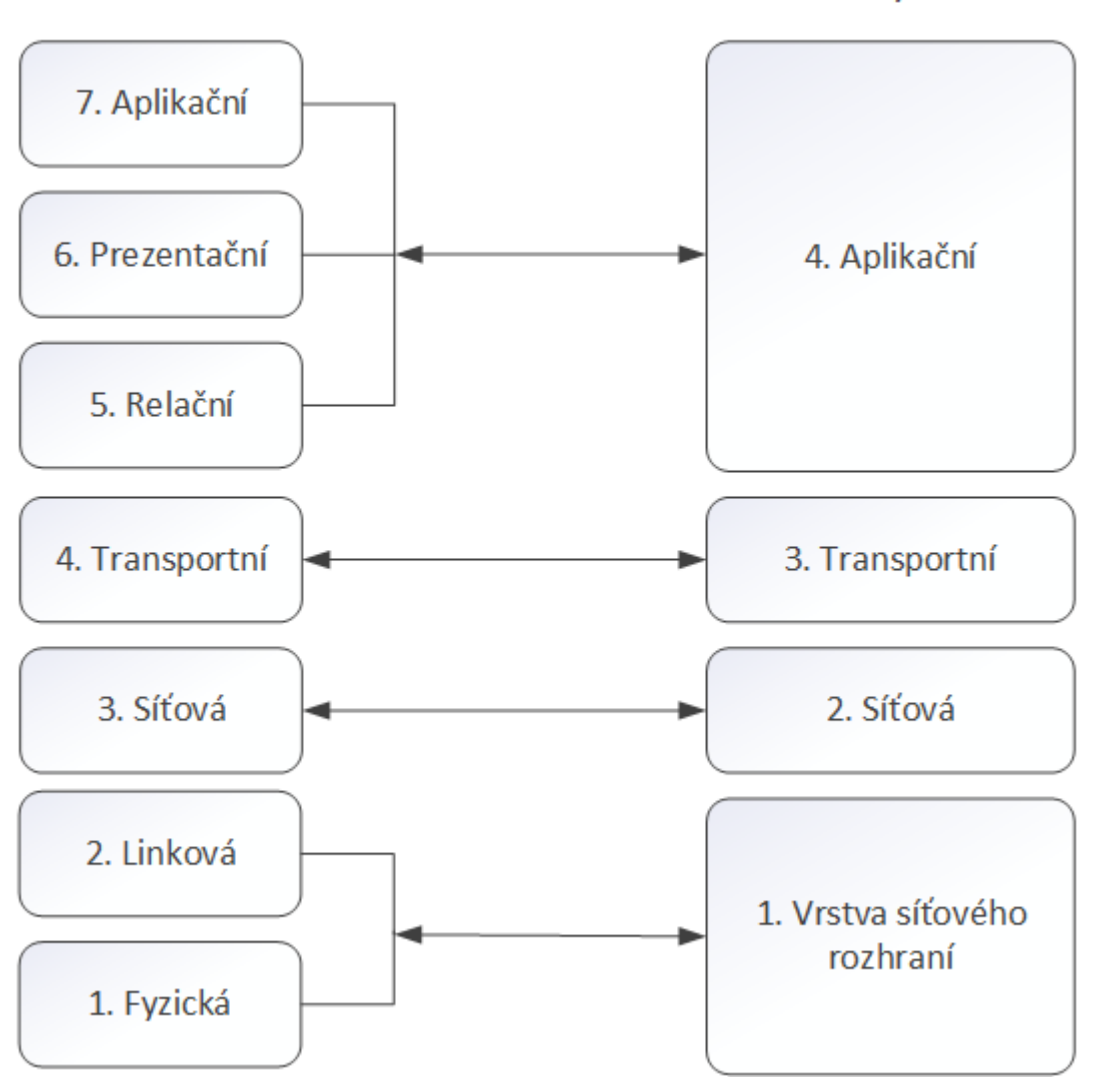

#### **Obrázek 8: Rozdíl mezi ISO/OSI a TCP/IP**

[Zdroj: PUŽMANOVÁ, 2009, s. 84]

#### **Vrstva síťového rozhraní**

Tato vrstva zajišťuje přístup k fyzickému přenosovému médiu. Je specifická pro každou síť podle její implementace a je přímo zodpovědná za přístup k síti. Tato vrstva říká, jak využít síť pro přenos IP datagramů. Rozhraní sítě musí znát detaily síťové infrastruktury jako formáty datových jednotek, adresaci a podobně. Díky tomu je možné zajistit správné formátování do rámců podle daných omezení (PUŽMANOVÁ, 2009, s. 90).

*"Funkce na této vrstvě zahrnují mapování IP adres na fyzické adresy používané v dané síti"* (PUŽMANOVÁ, 2009, s. 90).

#### **Síťová vrstva**

Síťová vrstva, nazývaná někdy také jako internetová vrstva, odpovídá síťové vrstvě ISO/OSI modelu. Mezi její funkce patří směrování, síťová adresace a předávání datagramů. Patří sem ale také funkce zajišťující segmentaci, znovu sestavování datagramů a funkci řízení (PUŽMANOVÁ, 2009, s. 90).

Segmentaci, sestavování a předávání datagramů obstarává protokol IP. Mapování adres má na starost protokol ARP a obrácené mapování protokol RARP. O řízení se stará protokol ICMP. Směrování zajišťují protokoly OSPF a VRRP. A správu skupinových stanic zajišťuje protokol IGMP (PUŽMANOVÁ, 2009, s. 91).

#### **Transportní vrstva**

Tato vrstva odpovídá stejnojmenné vrstvě ISO/OSI modelu. Zajišťuje koncový přenos dat mezi dvěma stanicemi. Nalezneme zde transportní služby se spojením a bez spojení a pro využití těchto služeb se využívají různé protokoly (PUŽMANOVÁ, 2009, s. 91).

- TCP (Transmission Control Protocol) jedná se o službu se spojením, která obsahuje také řízení datového toku a koncového zabezpečení. Jde o spolehlivý transportní protokol.
- UDP (User Datagram Protocol) jedná se o transportní službu bez spojení a jde o nespolehlivý transportní protokol.

(PUŽMANOVÁ, 2009, s. 91)

### **Aplikační vrstva**

Tato nejvýše položená vrstva obsahuje všechny protokoly, které poskytují konkrétní aplikace uživatelům. Protokoly aplikační vrstvy podporují uživatelské a administrativní aplikace. Do uživatelských aplikací patří například práce na vzdáleném zařízení nebo přenos souborů a poštovních zpráv. Administrativní aplikace, které jsou pro uživatele neviditelné, obsahují například mapování adres a jmen, management sítě a další. Mezi nejpoužívanější protokoly aplikační vrstvy patří TELNET, FTP, DHCP, HTTP, DNS a mnoho dalších (PUŽMANOVÁ, 2009, s. 91).

# <span id="page-33-0"></span>**3.4 Ethernet**

Jedná se o nejrozšířenější standard sítí LAN. Reprezentuje fyzickou a linkovou vrstvu v ISO/OSI modelu a mezi jeho hlavní charakteristiky patří kolizní přístupová metoda CSMA/CD. Díky popularitě ethernetu máme na trhu k dispozici široké spektrum aktivních prvků. Jednotlivé specifikace ethernetu nám říkají, jaké kabely a topologie můžeme použít (HORÁK, 2006, s. 31).

Značení ethernetu má jasná pravidla. První číslice nám říká, s jakou rychlostí standard pracuje. Slovo BASE popisuje signalizační metodu, která je ve většině případů stejná. Písmeno na konci popisuje, o jaký typ kabelu jde. Optický kabel označuje písmeno F, z anglického názvu fiber optical cable. Písmeno T označuje nestíněnou kroucenou dvojlinku, z anglického názvu unshielded twisted pairs (HORÁK, 2006, s. 32).

#### **Tabulka 1: Druhy Ethernetu**

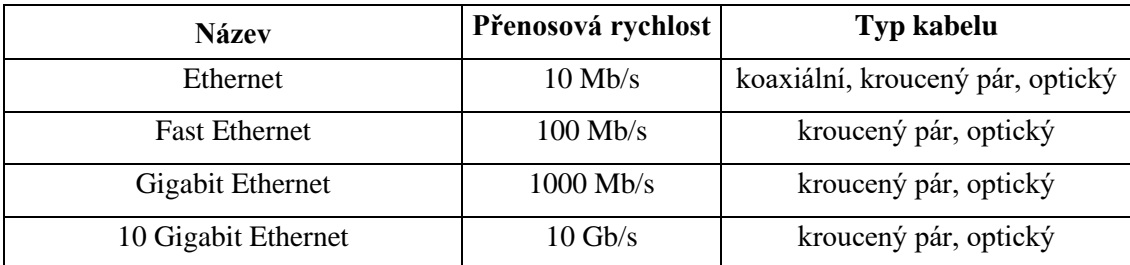

[Zdroj: ODOM, 2005, s. 112]

# <span id="page-34-0"></span>**3.5 Aktivní prvky**

Komunikační infrastrukturu tvoří nejen kabelážní systém, ale také aktivní prvky. Pracují na prvních třech vrstvách ISO/OSI modelu, a to konkrétně na vrstvě fyzické, linkové a síťové. Aktivní prvky provádí úkoly, kterými ovlivňují dění v síti.

# <span id="page-34-1"></span>**3.5.1 Hub**

Základním úkolem hubu neboli rozbočovače je větvení sítě. Prakticky slouží pouze k propojení dvou kabelů. Tento typ prvků se používal v hvězdicových sítích a v dnešní době jej nahradily switche (HORÁK, 2006, s. 28).

## <span id="page-34-2"></span>**3.5.2 Bridge**

Bridge neboli mosty jsou zařízení, která jsou používána k překonání dvou síťových segmentů na linkové vrstvě z jedné podsítě. Jejich cílem je zkoumání cílové MAC adresy síťového provozu, ale nezabývají se protokoly. Zabývají se také přemosťováním dvou různých typů přenosových médií (SOSINSKY, 2010, s. 204).

Mosty fungují v ethernetových sítích jako neviditelné zařízení nazývané transparentní, nebo jako adaptivní zařízení. Bridge porovnává MAC adresy cílového zařízení s interní tabulkou. Pokud se záznamy shodují, rámec je odeslán podle tabulky. Pokud ale odpovídající záznam nenajde, nebo se tabulka teprve tvoří, je rámec odeslán všem a čeká na odpověď. Až bridge obdrží odpověď, je zaznamenána do tabulky příslušná MAC adresa včetně směru doručování (SOSINSKY, 2010, s. 204).

Pokud dokáže bridge přepínat mezi svými třemi režimy, můžeme jej nazývat adaptivní. První režim se nazývá uložení a přeposlání rámce. Stará se o uložení příchozího rámce do vyrovnávací paměti, ověření kontrolního součtu a přeposlání zprávy dál. Druhý typ, nazývaný přímé protnutí, hledá cílovou MAC adresu v obálce rámce a podle své interní tabulky data odesílá. Poslední variantou je kontrola bez fragmentů. Most přečte prvních 64 bajtů rámce, které zkontroluje za účelem odhalení kolizí a použitelnosti dat (SOSINSKY, 2010, s. 204).

#### <span id="page-35-0"></span>**3.5.3 Switch**

Switche nalezneme ve všech topologiích typu hvězda a dalo by se říci, že se jedná o mosty v této topologii. Switch odděluje komunikující stanice od zbytku sítě, a tudíž není síť tak zatížená. Tohle oddělení by se dalo nazvat jako tvorba virtuálního okruhu (HORÁK, 2006, s. 28).

Některé switche umožňují vzdálenou administraci. Přepínače bez administrace není možné konfigurovat na dálku. Přepínače s administrací disponují obvykle agentem SNMP, řádkovým rozhraním CLI a případně i rozhraním webovým. U switchů rozlišujeme parametry jako počet portů, rychlost, agregace, filtrování, řízení přístupu a podobně (SOSINSKY, 2010, s. 203).

#### <span id="page-35-1"></span>**3.5.4 Router**

Router pracuje na úrovni síťové vrstvy ISO/OSI modelu. Shromažďuje informace o okolních sítích a paket posílá nejvhodnější cestou (HORÁK, 2006, s. 29).

Routery neboli směrovače propojují alespoň dvě sítě a filtrují, rozdělují kolizní domény, zabraňují všesměrovému vysílání a zajišťují nejvhodnější trasu k zaslání paketu k požadovanému cíli (SOSINSKY, 2010, s. 207).

#### <span id="page-35-2"></span>**3.6 Přenosová prostředí**

#### **Metalická kabeláž**

Jedná se o přenosová média, která jsou založena na měděném vodiči přenášející elektrické signály. V dnešních sítích nalezneme hlavně kroucené dvojlinky, které jsou odvozeny od telefonních kabelů. Kroucená dvojlinka se skládá ze čtyř párů vodičů.
Signál, který kabel přenáší, je náchylný na vzájemné rušení, a proto jsou páry v kabelu zkrouceny, což zapříčiní ochranu proti tomuto rušení. V kabelu nejsou zkrouceny jen jednotlivé páry, ale i páry navzájem, což zajistí fakt, že se nebudou vodiče ovlivňovat (HORÁK, 2006, s. 13).

Vodiče v párech mají stejnou barvu, jen s rozdílem, že jeden z vodičů je kombinován s bílou barvou. Všechny vodiče zakončujeme konektorem RJ45. Řídíme se barevným značením podle normy TIA/EIA 568-B, které můžeme vidět na obrázku. Toto zapojení používáme při zapojení počítač – zásuvka, zásuvka – switch, počítač – switch, kabel se zapojuje na obou koncích stejně. Pokud ale propojujeme dva počítače nebo například switche, je nutné zapojit kabel kříženě. Křížené zapojení můžeme vidět na obrázku (HORÁK, 2006, s. 16).

TIA/EIA 568B Wiring

TIA/EIA 568B Crossed Wiring

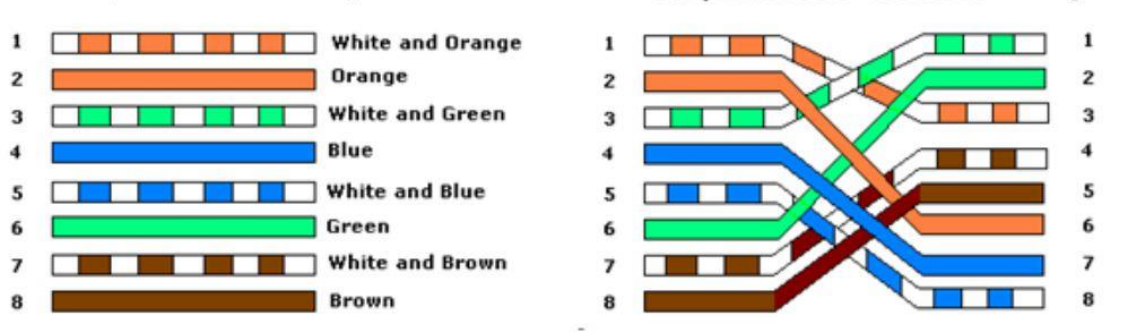

#### **Obrázek 9: Schéma zapojení**

#### [Zdroj: ELECTRONICSFORU.COM, 2017]

<span id="page-36-0"></span>Metalickou kabeláž dělíme do kategorií podle jejich přenosové rychlosti a šířky přenosového pásma. Parametry daných kategorií můžeme vidět na obrázku níže.

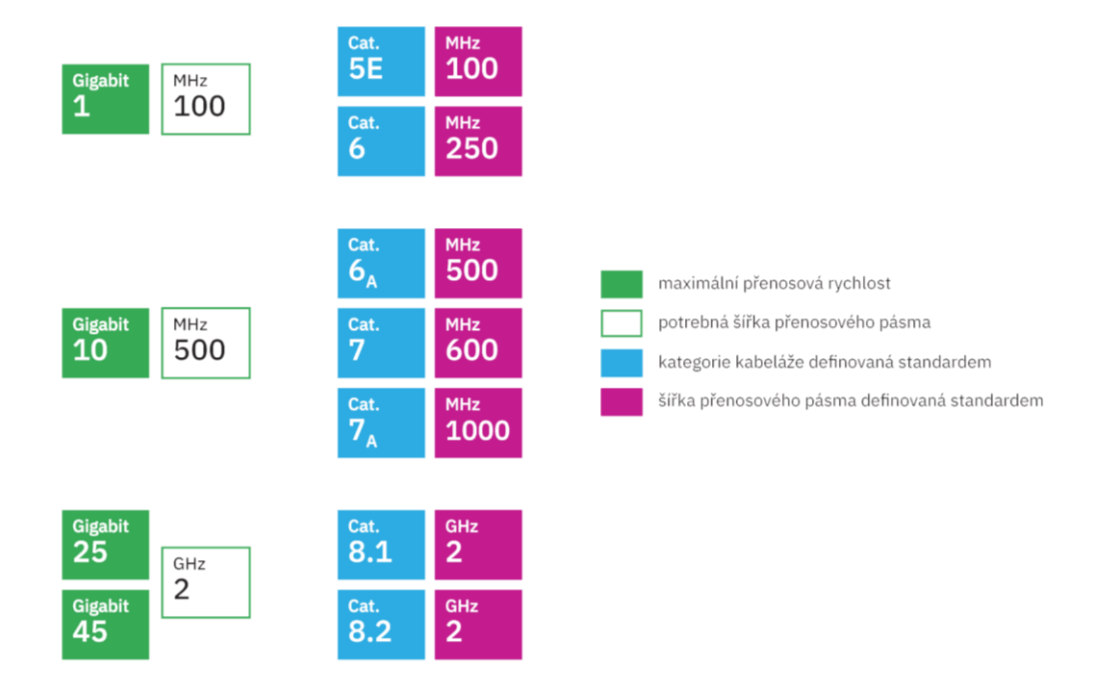

**Obrázek 10: Dělení dle kategorií**

[Zdroj: KELINE.CZ, n.d.]

#### <span id="page-37-0"></span>**Optická kabeláž**

Optická kabeláž funguje na zcela jiném principu než ta metalická. Data jsou posílána pomocí světelných impulsů ve světlo vodivých optických vláknech. Ve středu optického kabelu nalezneme optické vlákno, které slouží pro přenášení světelných impulsů. Nalezneme zde vždy minimálně dvě optická vlákna, pro každý směr alespoň jedno. Optická vlákna obaluje vrstva sekundární ochrany, která slouží jako zábrana proti ohýbání kabelu. Následuje konstrukční vrstva, která zvyšuje pevnost kabelu a vše je uloženo ve vnějším obalu. Kabely jsou zakončeny například kulatým konektorem ST, nebo hranatým konektorem SC. Podle konstrukce optických kabelů rozlišujeme dva druhy (HORÁK, 2006, s. 18).

#### *Mnohovidové (Multi mode Fiber – MMF)*

Tento typ kabelů disponuje horšími optickými vlastnostmi, ale linky jimi tvořené jsou levnější na realizaci. Dochází zde k lomu vedených světelných paprsků. Vedené světlo se rozpadá na několik částí nazývaných vidy, které dorazí do cíle v různých časech, a tím dochází ke zkreslení. Zdrojem světla je méně kvalitní LED dioda, která také

přispívá k horším vlastnostem kabelu. Tento typ kabelů používáme na kratší vzdálenosti v měřítku stovek metrů (HORÁK, 2006, s. 19).

#### *Jednovidové (Single Mode Fiber – SMF)*

Lom světla v jednovidových kabelech je velice malý a konstantní. Kabelem prochází jen jeden paprsek neboli vid, který se neohýbá a neláme. Tento popis nám již napovídá, že má kabel lepší optické vlastnosti, vyšší přenosovou kapacitu a dokáže přenést signál na delší vzdálenosti, a to až v měřítku desítek kilometrů. Tento typ kabelů je dražší, čemuž přispívá i zdroj světla, kterým je zde laser. Tento typ kabelů používají zejména telekomunikační firmy (HORÁK, 2006, s. 19).

#### **Bezdrátové přenosové prostředí**

Pro přenos lze použít také bezdrátový přenos, kde se signály posílají vzduchem, řídkým vzduchem nebo vakuem. Dnešní bezdrátové sítě využívají rádiový signál, který pokrývá velký rozsah frekvencí. Pro přenos informací se využívají takzvané modulace, které upraví signál tak, aby do něj bylo možné zakódovat potřebné informace (SOSINSKY, 2010, s. 192).

Rozlišujeme tři druhy kódování informací:

**Pulzní modulace –** Signál je tvořen zapínáním a vypínáním zdroje záření;

**Amplitudová modulace** – Signál je tvořen ze změn v amplitudě jednotlivých vln;

**Frekvenční modulace –** Signál je tvořen ze změn frekvence vln.

(SOSINSKY, 2010, s. 193)

## **3.7 Komunikační infrastruktura**

Možnost komunikace jednotlivých systémů a subsystémů zajišťuje množina technických prostředků. Jedná se reálně o kabelážní systémy určené pro komunikační přenos. Přenos komunikace můžeme pozorovat v budovách, ve městech, v celých zemích i mezi jednotlivými kontinenty. Spojením všech prvků komunikační infrastruktury nám vznikne kabelážní systém. Prvky kabelážního systému, které zde nalezneme, jsou konektory, kabely, připojovací kabely, kabelové trasy, rozvaděče, ale také například prostor u bezdrátových sítí (JORDÁN a ONDRÁK, 2015, s. 8).

## **3.8 Kabelážní systém**

Spojením všech již zmiňovaných prvků komunikační infrastruktury vnikne kabelážní systém. Kabelážní systémy dělíme na jednoúčelové a univerzální. Jednoúčelové slouží pro jeden typ přenosu. My se ale v tomto projektu budeme zabývat kabelážním systémem univerzálním, který slouží pro více typů přenosů. Takové technické řešení kabeláže nazýváme strukturovaná kabeláž, nebo multimediální strukturovaná kabeláž. Tento typ kabeláže je řešen způsobem, aby bylo možné propojit prakticky cokoliv s čímkoliv (JORDÁN a ONDRÁK, 2015, s. 9).

#### **3.8.1 Základní normy**

V následujícím projektu se budeme držet určitých předepsaných pravidel, která se nazývají normy. Hlavní skupinou těchto pravidel je skupina mezinárodních norem, kterou dělíme na americké a evropské. V evropských nalezneme dále podskupinu nazývanou národní normy (JORDÁN a ONDRÁK, 2015, s. 14).

Tato pravidla nám říkají, jaký je správný postup instalace, případného zavádění změn či budoucího rozšiřování kabelážních systémů. Aby dané normy byly platné, musí je schválit komise v dané oblasti. Členové této komise jsou tvořeni z odborníků v oboru, patří mezi ně univerzity, výrobci, stát či konzultanti. Důvodem, proč se snažíme o sjednocení, je tvorba zajímavých a nových produktů určených pro koncové zákazníky, které jsme schopni detailně popsat bez nutnosti technických podrobností (VARNET.CZ, 2022).

**ISO IEC IS 11801** – Jedná se o mezinárodní normu popisující univerzální kabelážní systémy

**ČSN EN 50173-1** – Norma popisující všeobecné požadavky univerzálních kabelážních systémů, ekvivalentem této normy je TIA/EIA 568

**ČSN EN 50173-2** – Norma popisující univerzální kabelážní systémy v kancelářských prostorách

**ČSN EN 50173-5** – Norma popisující univerzální kabelážní systémy v datových centrech

**ČSN EN 50174-2** – Norma pro instalaci kabelových rozvodů, konkrétně pro plánování a postupy instalace v budovách

(JORDÁN a ONDRÁK, 2015, s. 14)

## **3.8.2 Základní pojmy**

Horizontální linku a kanál můžeme definovat podle normy ČSN EN 50173.

## **Linka**

Linka propojuje konektor typu jack v datovém rozvaděči, konkrétně v patch panelu s konektorem v datové zásuvce. Může se stát, že linka propojuje konektor z patch panelu do jiného patch panelu, ale jedná se o výjimečný případ. Maximální vzdálenost linky je 90m (JORDÁN a ONDRÁK, 2015, s. 27).

## **Kanál**

Kanál může dosahovat délky maximálně 100 metrů, je tvořen z linky, propojovacích kabelů v datovém rozvaděči a připojovacích kabelů u koncových stanic. Počítá se s délkou nejdelšího zkrouceného páru, tedy s délkou elektrického vedení, a ne s délkou kabelu (JORDÁN a ONDRÁK, 2015, s. 27).

## **3.8.3 Sekce kabelážního systému**

Kabelážní systém můžeme rozdělit do několika kategorií nazývaných sekce.

## **Páteřní sekce**

Páteřní sekce síťové infrastruktury nám slouží k propojení datových rozvaděčů. Držíme se zde topologie hvězdy pevně definovanou normou ČSN EN 50173, kterou je možné doplnit o záložní trasy. Tyto trasy nazýváme redundantní a aplikujeme je v případě, že chceme docílit větší spolehlivosti sítě a máme dostatečné znalosti v této oblasti. Redundantní trasy rozdělujeme na přímé a nepřímé (JORDÁN a ONDRÁK, 2015, s. 24).

Při použití nepřímých redundantních tras jsou rozvaděče zapojeny v topologii úplného i neúplného polynomu, což znamená spojení každého uzlu s každým, nebo spojení vybraných uzlů mezi sebou. U obou zmiňovaných redundantních tras musíme docílit toho, aby kabely vedly odlišnou cestou (JORDÁN a ONDRÁK, 2015, s. 24).

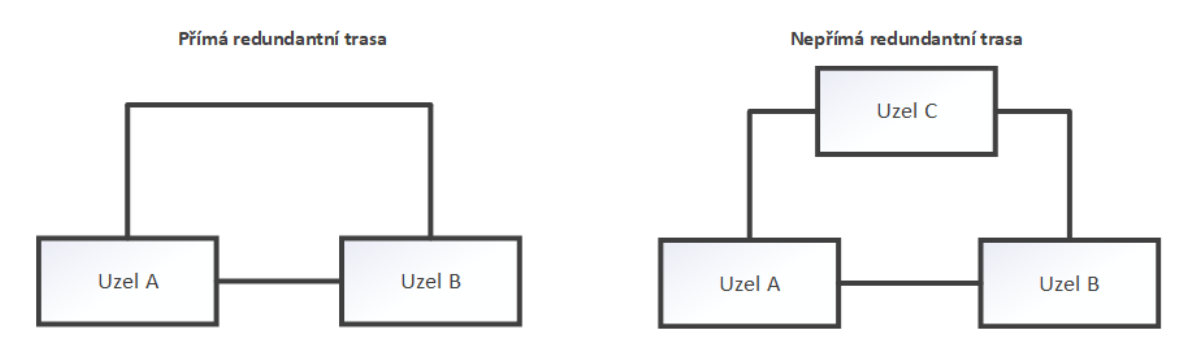

#### **Obrázek 11: Redundantní trasy**

#### <span id="page-41-0"></span>**Horizontální sekce**

Horizontální sekcí můžeme nazvat takovou část sítě, která se stará o rozvod z datového nebo telekomunikačního rozvaděče k jednotlivým datovým nebo telekomunikačním výstupům. Datový výstup je často realizován pomocí datové zásuvky u koncových stanic. Zakončení v datovém rozvaděči je zase realizováno pomocí zapojení do patch panelu, který nám zajistí přehlednou manipulaci v rozvaděči (JORDÁN a ONDRÁK, 2015, s. 21).

Maximální délka elektrického vedení v horizontální sekci je 90 metrů a je tvořena linkou. Používáme zde kabel typu drát, který je robustnější než typ lanko. Strana linky u koncových stanic je zakončena jackem RJ45, který se nazývá port. Strana v datovém rozvaděči je zakončena v patch panelu taktéž jackem RJ45, ale vyrábí se i typy, kde se používá metoda zářezových bloků (JORDÁN a ONDRÁK, 2015, s. 21).

Pokud chceme maximalizovat přenosové vlastnosti, je vhodné, aby byly koncovky jacků na obou stranách spojení stejného typu. Tím docílíme stejných přenosových vlastností na obou stranách spojení (JORDÁN a ONDRÁK, 2015, s. 21).

K datovým zásuvkám je veden od rozvaděče přesný počet linek dle toho, kolik má zásuvka portů. Na linku dále navazuje pracovní vedení, které společně s horizontální linkou nesmí přesáhnout 100 metrů (JORDÁN a ONDRÁK, 2015, s. 21).

<sup>[</sup>Zdroj: JORDÁN a ONDRÁK, 2015, s. 24]

#### **Pracovní sekce**

Pracovní sekce v praxi prodlužuje páteřní a horizontální linky a řídí se jejich topologiemi. Tato sekce je tvořena přepojovacími kabely na straně datového rozvaděče a na straně klientských stanic ji tvoří připojovací kabely. Na pracovištích je šňůra připojena z datové zásuvky do konkrétních zařízení, jako jsou počítače, tiskárny a podobně. Délka kabelu v datovém rozvaděči je stanovena na 5 metrů, ale maximum, které nesmíme překročit, je 6 metrů (JORDÁN a ONDRÁK, 2015, s. 23).

Oba typy metalických kabelů, jak připojovacích, tak přepojovacích, musí být typu lanko, nikoliv drát, aby se zajistila snadná manipulace a pružnost. Kabely této sekce jsou zakončeny konektory RJ45. Zásuvky jsou navrženy jen pro daný typ kabelu a při použití kabelu typu drát není zajištěn spolehlivý přenos. Dané omezení se týká kabelů Cat.5. Při použití vyšších kategorií je možné použít i kabely typu drát, na které jsou vyráběny speciálně upravené plugy (JORDÁN a ONDRÁK, 2015, s. 23).

Pro výrobu přepojovacích a připojovacích kabelů určených pro optické přenosy se využívají zejména simplexní nebo duplexní kabely. V praxi se často setkáme s názvem jumper, který tento typ kabelu označuje. Pro zakončení optického kabelu se zcela běžně používají konektory různých typů (JORDÁN a ONDRÁK, 2015, s. 23).

#### **3.8.4 Prvky kabelážního systému**

#### **Spojovací prvky**

**Patchpanel** – slouží nám k přepojování pomocí propojovacích kabelů zakončených potřebným konektorem v datovém rozvaděči. Jedná se obvykle o propojení jedné strany kabelu do patch panelu a druhé do portu aktivního prvku (JORDÁN a ONDRÁK, 2015, s. 68).

Patch panely dělíme dle konstrukce na **integrované** a **modulární**. Integrované panely jsou pevně osazené a nelze kombinovat typy prvků a jejich počet. Modulární konstrukce mají vyměnitelné prvky panelu i zásuvek, tudíž je zde možné kombinovat typy prvků (JORDÁN a ONDRÁK, 2015, s. 180).

**Datové zásuvky** – Horizontální kabeláž je ukončena právě datovou zásuvkou. Místa, kam se budou zásuvky instalovat, je nutné určit již v návrhu strukturované kabeláže.

Existuje mnoho druhů datových zásuvek, a proto je nutné při výběru zásuvek dbát na jednotný design (VARNET.CZ, 2022). Datové zásuvky dělíme na:

- **Neosazené**  Jedná se většinou jen o plastový kryt, do kterého se následně osazují moduly keystone a poté datový kabel.
- **Osazené**  Jedná se o plnohodnotnou datovou zásuvku připravenou na zapojení datového kabelu.

(VARNET.CZ, 2022)

Dále můžeme dělit zásuvky na **stíněné** a **nestíněné** (VARNET.CZ, 2022).

## **Organizační prvky**

**Datový rozvaděč** – V systému strukturované kabeláže představuje rack rozvodný uzel. K uchycení vybavení slouží v rozvaděči posuvné přední dvě lišty a pevně osazené zadní dvě lišty. Rozvaděče mají stanovené vnitřní rozměry šířky (např. 19", 21"), výšku podle počtu jednotek (např. 12U, 15U) a určitou hloubku (např. 400 mm, 800 mm) (VARNET.CZ, 2022).

Datové rozvaděče dělíme na nástěnné a stojanové. Nástěnné slouží pro menší rozvodné uzly s montáží na zeď. Stojanové rozvaděče slouží pro rozvodné uzly s umístěním na zemi (VARNET.CZ, 2022).

**Organizéry –** Používáme je při organizaci kabeláže v datovém rozvaděči. Dělíme je na **horizontální** a **vertikální**. Obvykle se dává na 24 portů patch panelu, který odpovídá velikosti 1U jeden organizér 1U. Často se také setkáváme s variantou, kdy se aplikuje použití organizéru 2U ke dvěma patch panelům 1U nad sebou (JORDÁN a ONDRÁK, 2015, s. 219).

## **Prvky vedení**

**Parapetní žlaby a lišty –** Parapetní žlaby se vyrábí v plastových, ocelově lakovaných a hliníkově lakovaných variantách. Parapetní žlaby i lišty se používají pro vedení po povrchu omítky. Žlaby mají tu výhodu, že oproti lištám je možné montovat datové zásuvky přímo do žlabu (JORDÁN a ONDRÁK, 2015, s. 277).

## **Způsob značení prvků**

Způsob značení, ze kterého bude vycházet, je odvozen z normy EN 50174. Systém, kterým se značení řídí, určuje projektant. Skutečné provedení a případné změny zaznamenává do dokumentace instalační technik (JORDÁN a ONDRÁK, 2015, s. 284).

Značení dělíme na tři typy:

- **Informační**  informuje o důležitých jevech;
- **Identifikační**  slouží k popisu jednotlivých částí komunikačního systému;
- **Výstražné**  slouží k varování před možným nebezpečím.

(JORDÁN a ONDRÁK, 2015, s. 284)

Při tvorbě značení musí být označeny všechny kabely, a to minimálně na obou stranách, kabelové svazky, patch panely a jejich porty, zásuvky a jejich porty, optický rozvaděč (ODF) a jeho porty, datové rozvaděče, technologické místnosti, aktivní prvky a jejich porty a křížení kabeláže (JORDÁN a ONDRÁK, 2015, s. 285).

Nejčastěji se identifikační kód generuje dvěma způsoby. Tyto způsoby nazýváme přímý a reverzní identifikační kód. V našem projektu použijeme metodu reverzního identifikačního kódu, protože při metodě přímé by se generoval příliš dlouhý štítek, který by se musel tisknout malým písmem a stal by se tak nečitelným. Princip reverzního generování funguje na základě přiřazování jednotlivým portům zásuvek port z patch panelu v datovém rozvaděči. Při použití této metody se i zjednoduší dohledávání portů v rozvaděčích (JORDÁN a ONDRÁK, 2015, s. 287).

Příklad značení

Kód RPXX

- R Danou pozicí značíme datový rozvaděč (rozsah AN 0–9, nebo A–Z)
- P Danou pozicí značíme určitý patch panel (rozsah AN 0–9, nebo A–Z)

XX – Danou pozicí označujeme číslo portu patch panelu (rozsah 0–99)

(JORDÁN a ONDRÁK, 2015, s. 287)

# **4 VLASTNÍ NÁVRH ŘEŠENÍ**

V této kapitole se budeme zabývat vlastním návrhem řešení. Výsledkem návrhu bude řešení počítačové sítě střední školy, které se bude skládat z několika kroků. Definice počtu přípojných míst, rozmístění datových zásuvek, trasy vedení parapetních kanálů, volba nejvhodnějších materiálů, aktivních prvků, a nakonec sestavení celkového rozpočtu projektu. Po celou dobu realizace projektu se budeme držet aktuálních norem, standardů a doporučení.

Při realizaci budeme vycházet z analýzy současného stavu a z teoretické části.

## **4.1 Technologie a topologie**

Pro vyhovění požadavkům investora navrhuji použít technologii přenosu 1000Base-T (podle IEEE 802.3ab). Pro tuto technologii je nutné použití kabeláže třídy D, pro kterou se využívá materiál minimálně kategorie 5. Vzhledem k minimálnímu cenovému rozdílu a na základě konzultace s investorem bude síť realizována za pomoci materiálů kategorie 6. Díky plastovému rozdělovači a vyšší tloušťce vodičů bude kabeláž více imunní proti elektromagnetickému rušení a ohybům. Vyšší kategorie by nedávala v našem případě smysl.

Celá síť bude realizována pomocí dvou horizontálních sekcí. Obě sekce budou hvězdicové topologie a budou propojeny páteřní sekcí.

## **4.2 Přípojná místa**

#### **4.2.1 Návrh počtu přípojných míst**

Přípojná místa navrhuji podle potřeb definovaných v analýze současného stavu. Ve třídách bude potřeba připojit pouze učitelské počítače, tudíž druhý port bude sloužit jako rezervní. Sborovny budou vybaveny přípojnými místy podle počtu učitelů a tiskáren. Počítačové učebny budou obsahovat jedno přípojné místo pro každou koncovou stanici a dvě pro učitele, protože budou mít na svém stole také tiskárnu. V tabulce můžeme vidět účel místností a počet přípojných míst. Konkrétní vedení tras můžeme vidět v příloze č. 1.

| Účel místnosti       | Označení místnosti | Počet přípojných míst                           |
|----------------------|--------------------|-------------------------------------------------|
| Společenská místnost | M102               | $\mathbf{1}$                                    |
| <b>Bufet</b>         | M103               | $\mathbf{1}$                                    |
| <b>Bufet</b>         | M104               | $\mathbf{1}$                                    |
| Třída                | M106               |                                                 |
| Třída                | M107               | $\frac{2}{3}$                                   |
| Třída                | M108               | $\overline{2}$                                  |
| Třída                | M109               | $\overline{3}$                                  |
| Třída                | M110               | $\overline{2}$                                  |
| Kabinet              | M201               | $\overline{4}$                                  |
| Kabinet              | M202               |                                                 |
| Kabinet              | M203               |                                                 |
| Kabinet              | M204               |                                                 |
| Kabinet              | M205               | $rac{5}{2}$ $rac{2}{2}$ $rac{2}{2}$ $rac{2}{2}$ |
| Kabinet              | M206               |                                                 |
| Kabinet              | M207               |                                                 |
| Třída                | M208               |                                                 |
| Třída                | M209               |                                                 |
| Třída                | M210               | $\frac{3}{2}$                                   |
| Třída                | M211               | $\frac{3}{2}$                                   |
| Třída                | M212               |                                                 |
| Počítačová učebna    | P201               | 18                                              |
| Aula                 | M301               | 3                                               |
| Kabinet              | M302               | $\overline{4}$                                  |
| Kabinet              | M303               | $\overline{3}$                                  |
| Kabinet ekonomiky    | M304               | $\overline{4}$                                  |
| Třída                | M305               |                                                 |
| Třída                | M306               | $\frac{2}{3}$ $\frac{2}{3}$                     |
| Třída                | M307               |                                                 |
| Třída                | M308               |                                                 |
| Třída                | M309               |                                                 |
| Třída                | M310               | $\frac{2}{2}$                                   |
| Kabinet informatiky  | M311               |                                                 |
| Počítačová učebna    | P302               | 22                                              |
| Počítačová učebna    | P303               | 18                                              |
| Počítačová učebna    | P304               | 33                                              |

**Tabulka 2: Počet přípojných míst dle místností**

[Zdroj: Vlastní zpracování]

## **4.2.2 Umístění přípojných míst**

Většina datových zásuvek bude zavedena přímo do parapetních žlabů za pomoci přístrojové krabice. Podrobný popis umístnění jednotlivých datových zásuvek můžeme vidět v příloze č. 1.

Případ, kdy nebude využit pro připojení datové zásuvky žlab, je při zavádění přístupových bodů. Zásuvky pro Access Pointy budou umístěny pod omítkou a kabel k nim povede elektroinstalační trubkou ve zdi, napojenou na nejbližší žlab.

Další případ, kde dojde k výjimce, se týká opět přístupového bodu, konkrétně v místnosti P304. Zde bude přiveden kabel do výšky 2,2 m, opět elektroinstalační trubkou. Dojde k průchodu a datová zásuvka bude vytvořena za zdí na chodbě opět pod omítkou.

## **4.3 Kabelové trasy**

## **4.3.1 První patro**

Svazek kabelů pro celé první patro bude veden z datového rozvaděče v druhém patře z místnosti M207 do místnosti M105. Bude zapotřebí vytvoření nového průchodu. Trasa kabelů bude v přízemí rozdělena do dvou větví. První větev sloužící pro připojení datových zásuvek pro školní bufet a přístupového bodu povede žlabem podél východní zdi budovy pod okny, kde bude potřeba vytvoření nových průchodů zdmi. Datové zásuvky budou instalovány přímo do žlabu. V severovýchodním rohu místnosti M103 dojde ke stoupání do výšky 2,5 m elektroinstalační trubkou, kterou trasa povede přes chodbu podél zdi do společenské místnosti M102, kde bude ve stávající výšce vytvořena datová zásuvka umístěná pod omítkou pro připojení Access Pointu.

Druhá větev bude sloužit pro vedení kabelů do tříd. V každé třídě bude vytvořena datová zásuvka přímo do žlabu. Pro vedení bude vytvořen nový průchod zdí do místnosti M106. Zde bude trasa vedena podél východní zdi pod okny (90 cm nad zemí) a následně po jižní zdi místnostmi M107, M108, M109 a M110. V každé ze tříd bude nainstalována datová zásuvka přímo do žlabu v místech učitelských stolů. V místnostech M107 a M109 bude v jihovýchodním rohu trasa rozdvojena za účelem vedení samostatného kabelu elektroinstalační trubkou až do výšky 2,5 m a následně do středu třídy. Zde bude vytvořena datová zásuvka umístěná pod omítkou pro připojení Access Pointu.

#### **4.3.2 Druhé patro**

Kabelové trasy pro kabinety a třídy povedou ve druhém patře ve dvou svazcích z prvního datového rozvaděče v místnosti M207. V kabinetech budou instalovány datové zásuvky přímo do žlabu. První svazek povede podél východní zdi v parapetním kanálu pod okny a v každé místnosti bude vyveden požadovaný počet datových zásuvek. Využijí se již vytvořené průchody zdmi, které se pouze přizpůsobí novým kanálům. V místnosti M205 dojde v severovýchodním rohu k rozdvojení trasy za účelem stoupání elektroinstalační trubkou ve zdi do výšky 2,5m. Odtud povede trubka po severní stěně zhruba do středu místnosti, kde bude nainstalována zásuvka pod omítku pro Access Point. K podobnému rozdvojení dojde také v místnosti M202, akorát v jihovýchodním rohu místnosti. Zde trasa povede opět elektroinstalační trubkou ve zdi až k místu instalace datové zásuvky. Trasa bude zakončena v místnosti M201, kde kanál zahne a povede po jižní stěně místnosti stále ve stejné výšce.

Druhý svazek povede nově vytvořeným průchodem do místnosti M208. Odtud bude trasa vedena pod okny až do místnosti M212. V každé ze tříd bude vytvořena datová zásuvka instalovaná přímo do žlabu v místech učitelského stolu. V místnostech M209 a M211 dojde k rozdvojení tras v jihovýchodním rohu místnosti. Trasy budou stoupat elektroinstalační trubkou do výšky 2,5m a povedou po východní stěně zhruba do poloviny třídy, kde bude vytvořena datová zásuvka pod omítku pro připojení Access Pointu.

Do počítačové učebny budou kabely vedeny ze třetího patra z druhého datového rozvaděče, který se nachází v oddělené místnosti u počítačových učeben. Trasa povede průchodem v podlaze na chodbu až do výšky oken a následně bude pokračovat do samotné počítačové učebny. Průchody bude nutné nově vytvořit. Svazek povede po obvodu učebny a u každé řady počítačů bude vytvořeno požadované množství přípojných míst. Po levé straně třídy, kde se budou nacházet dvě koncové stanice, bude v každé řadě nainstalována jedna datová zásuvka se dvěma porty pro každou z řad. Po pravé straně učebny se v každé řadě nachází tři koncové stanice, proto bude pro každou řadu naistalována jedna datová zásuvka se dvěma porty a jedna zásuvka s jedním portem. V první řadě se bude nacházet také učitelský stůl, tudíž zde dojde k instalaci jedné datové zásuvky se dvěma porty navíc. Ve středu místnosti bude nainstalován Access Point, ke kterému se trasa oddělí z vedeného žlabu. Tato trasa bude vedena elektroinstalační trubkou ve zdi do výšky 2,5 m. Zde bude instalována datová zásuvka o jednom portu pod omítku.

#### **4.3.3 Třetí patro**

Kabelové trasy pro kabinety a třídy povedou z datového rozvaděče ve druhém patře z místnosti M207 nově vytvořeným prostupem do místnosti M304 ve dvou svazcích. První svazek povede podél východní zdi pod okny, kde bude v každém kabinetu nainstalován požadovaný počet datových zásuvek přímo ve žlabu. Na přesný počet se můžeme podívat ve schématu v příloze č. 3. Trasa bude zakončena v místnosti auly na severní stěně, kde dojde k připojení jedné datové zásuvky přímo do žlabu. V kabinetu M303 dojde v jihovýchodním rohu k rozdvojení trasy. Ta bude stoupat do výšky 2,5m, kudy povede elektroinstalační trubkou po jižní zdi až do středu místnosti. Zde bude nainstalována datová zásuvka pod omítku pro připojení Access Pointu. K podobnému rozdvojení trasy dojde také v místnosti auly, kde povede trasa taktéž elektroinstalační trubkou do výšky 2,5 m. Zde bude trasa zakončena datovou zásuvkou umístěnou pod omítkou. Tato zásuvka bude sloužit taktéž pro přístupový bod.

Druhý svazek povede prostupem ve zdi do třídy M305, kde bude veden po obvodu budovy pod okny, až do kabinetu informatiky M311. V každé třídě bude vytvořena datová zásuvka, která bude umístěna přímo ve žlabu a bude se nacházet v místech učitelských stolů. Ve třídách M306 a M308 dojde k rozdvojení tras v jihovýchodním rohu za účelem stoupání do výšky 2,5 m. V těchto místech bude trasa pokračovat po západní zdi až do středu třídy. Tyto oddělené trasy budou vedeny elektroinstalační trubkou ve zdi. Na konci budou nainstalovány datové zásuvky pod omítku pro připojení Access Pointů. Svazek bude zakončen na jižní stěně kabinetu informatiky. V neměnné výšce budou připojeny dvě datové zásuvky umístěné přímo do žlabu.

Poslední trasa daného patra povede z druhého datového rozvaděče za účelem připojení počítačových učeben. Rozvaděč se nachází v samostatné místnosti před počítačovými učebnami. Kabely povedou ve třech svazcích. Všechny svazky projdou prostupem ve zdi do počítačové učebny P304 ve výšce 30 cm nad zemí. Zde se svazky rozdělí.

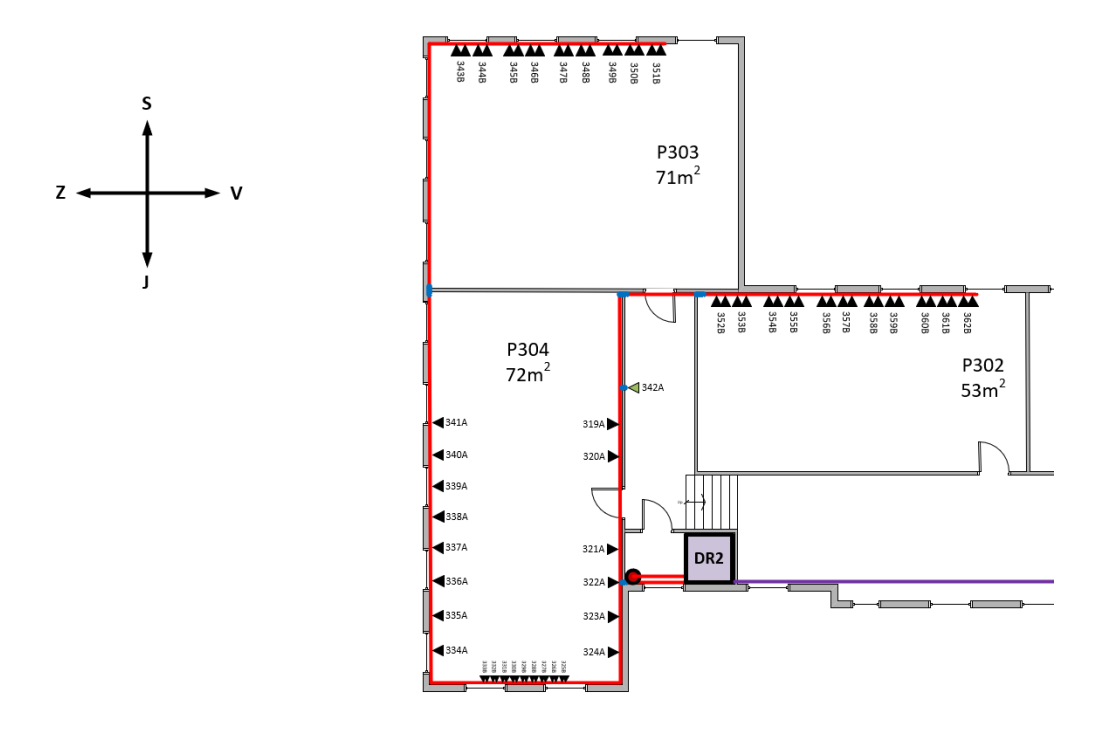

**Obrázek 12: Schéma počítačových učeben (3NP)**

#### [Zdroj: Vlastní zpracování]

<span id="page-50-0"></span>První svazek povede kanálem umístěným 30 cm od země po obvodu učebny. Datové zásuvky koncových stanic budou mít rozestup 1 m. Hned pro průchodu stěnou od rozvaděče budou vytvořeny čtyři datové zásuvky na východní zdi. Pro koncové stanice 319A a 320A povedou odděleně 2 kabely drátěným žlabem 30 cm pod podlahou. Na drátěný žlab se kabely napojí hned po prostupu z místnosti datového rozvaděče. U místa připojení zásuvky 320A bude trasa stoupat žlabem a dojde k instalaci datové zásuvky. Od dané zásuvky povede žlab k sousední koncové stanici ve výšce 30 cm od země, kde bude nainstalována zásuvka 319A. Další datové zásuvky budou nainstalovány ve středu jižní zdi, kde se nachází dvě řady počítačů. Vytvoří se zde devět datových zásuvek, které se nainstalují přímo do žlabu. Poslední část trasy povede po západní zdi, kde se u každé koncové stanice vytvoří jedna datová zásuvka nainstalovaná přímo do žlabu. Bude také zapotřebí připojení jednoho přístupového bodu. K tomu se využije drátěný žlab v podlaze u východní stěny. Ze žlabu se navede elektroinstalační trubka, která povede ve zdi do výšky 2 m, a po průchodu stěnou na chodbu se zde vytvoří datová zásuvka pro Access Point umístěná pod omítkou.

Druhá trasa bude směřovat také po obvodu třídy P304, ale dutými podlahami, drátěným žlabem až do místnosti P303. Drátěný žlab bude veden 30 cm pod podlahou. Svazek bude směřovat až k severní zdi, kde trasa stoupne žlabem do výšky 30 cm nad zemí a v této výšce bude směřovat až ke koncovým stanicím. V této třídě se budou nacházet 4 řady počítačů o čtyřech koncových stanicích v každé z nich. U každé z řad budou nainstalovány dvě datové zásuvky o dvou portech. Až na výjimku řady první, kde bude přidána jedna datová zásuvka navíc za účelem připojení učitelského počítače. Rozestupy mezi datovými zásuvkami pro každou řadu budou 1,5 m.

Třetí svazek povede taktéž drátěným žlabem 30 cm pod podlahou podél východní zdi místnosti P304 do severovýchodního rohu. Zde dojde ke stoupání ke stropu (2,5 m) pomocí PVC žlabů. Kabely projdou dvěma průchody ve zdi přes chodbu až do poslední počítačové učebny P302. Zde budou kabely v rohu místnosti svedeny do výšky oken (90 cm nad zemí), pod kterými trasa povede až k počítačovým stolům. U každé řady stolů budou nainstalovány dvě datové zásuvky o dvou portech pro připojení čtyř koncových stanic. Datové zásuvky budou umístěny přímo ve žlabu. První řada bude doplněna o jednu datovou zásuvku navíc pro připojení učitelského počítače. Rozestupy mezi datovými zásuvkami pro každou řadu stolů budou 1,5 m.

#### **4.3.4 Páteřní vedení**

V budově bude zapotřebí propojení datových rozvaděčů. Prvního v druhém patře, konkrétně v místnosti M207, a druhého ve třetím patře v samostatné místnosti u počítačových učeben. Rozvaděče budou propojeny optickým kabelem, který bude uložen v elektroinstalační trubce vedoucí z druhého datového rozvaděče průchodem na půdu. Půdou povede kabel až nad místo prvního datového rozvaděče, kde bude vytvořen nový průchod. Nově vytvořeným průchodem se elektroinstalační trubka svede zdí třetího patra až do žlabu sloužícího pro rozvod kabelů do datových zásuvek a společně povedou trasy do druhého patra, kde se nachází cílový rozvaděč.

## **4.4 Přenosová prostředí**

## **4.4.1 Kabely**

Pro vedení v budově navrhuji použít UTP kabel typu drát kategorie 6, konkrétně **Solarix CAT6 UTP SXKD-6-UTP-PVC**. Díky této kategorii, ve které je průměr vodičů o něco silnější, a plastovému oddělovači ve středu kabelu bude zajištěno snížení elektromagnetického rušení oproti předchozí generaci. Jedná se o nestíněnou verzi kabelu, která by měla v našem případě dostačovat.

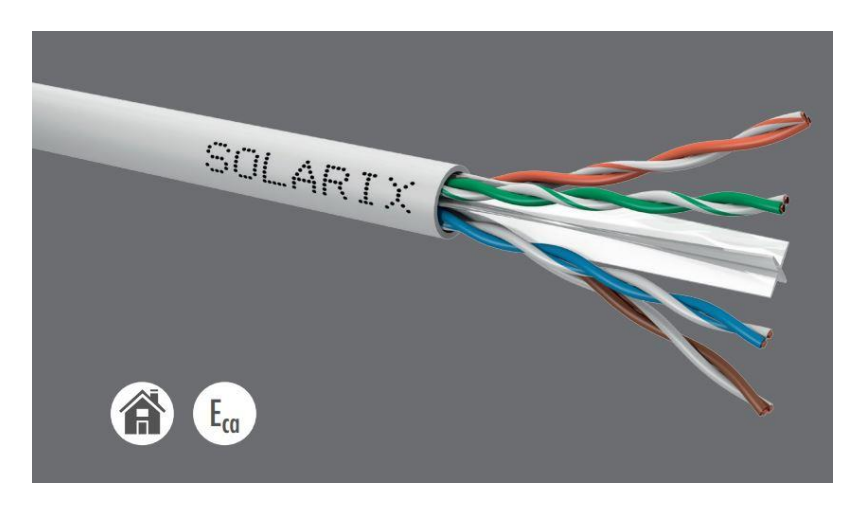

**Obrázek 13: Instalační kabel Solarix CAT6 UTP**

[Zdroj: SOLARIX.CZ, n.d.]

<span id="page-52-0"></span>K propojení datových rozvaděčů bude použit optický kabel **Solarix SXKO-CLT-4- OM3-LSOH.** 

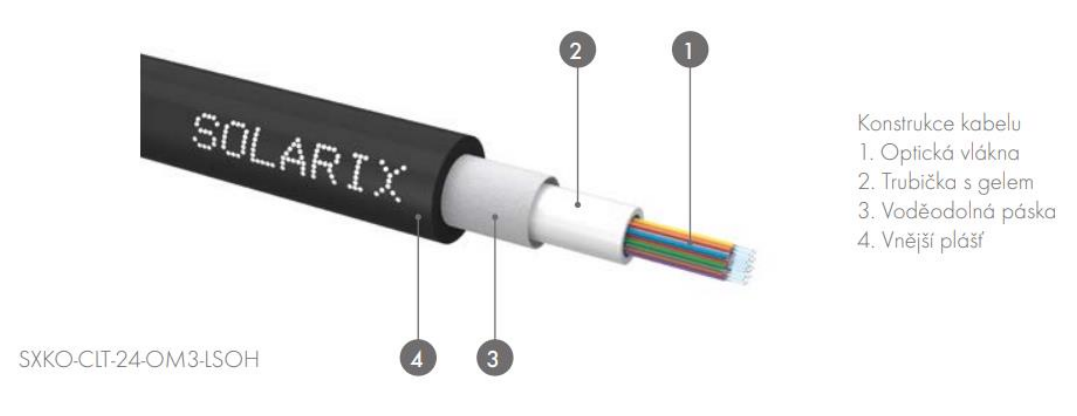

<span id="page-52-1"></span>**Obrázek 14: Optický kabel Solarix OM3**

[Zdroj: SOLARIX.CZ, n.d.]

## **4.4.2 PatchCordy**

Pro vedení pracovní sekce navrhuji použití již hotových kabelů různých délek zvané patchcordy. Tento druh kabelů ušetří čas při samotné instalaci, díky svým již předinstalovaným zakončením RJ-45. Pro tento projekt jsem zvolil patchcordy **Solarix UTP CAT6.** Stejný typ kabelů bude použit i pro propojení v datových rozvaděčích.

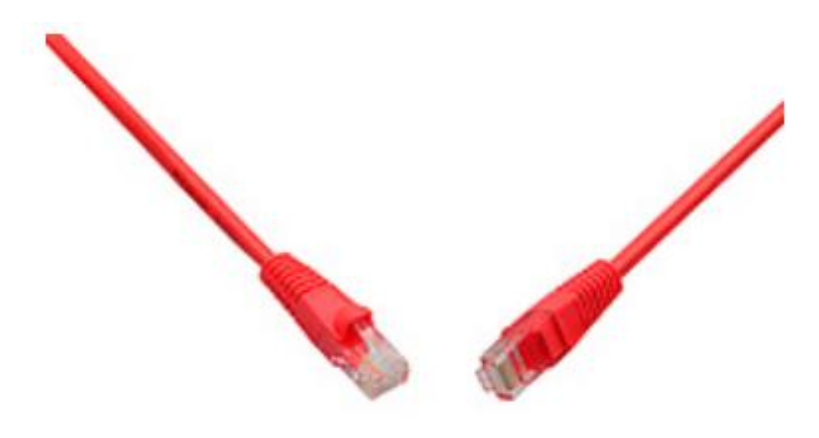

#### **Obrázek 15: PatchCord Solarix UTP CAT6**

[Zdroj: SOLARIX.CZ, n.d.]

## <span id="page-53-0"></span>**4.5 Prvky konektivity**

#### **4.5.1 Datové zásuvky**

Datové zásuvky budou uchyceny do parapetních žlabů. Pro daný projekt jsem zvolil zásuvky **Solarix CAT6 SX9-1-6-UTP-WH** a **Solarix CAT6 SX9-2-6-UTP-WH.**

Pro možnou instalaci daných zásuvek bude zapotřebí zajistit pro každou zásuvku umístěnou ve žlabu přístrojovou krabici, do které bude zásuvka uchycena.

Při instalaci zásuvky pod omítku bude zapotřebí montážní box, ve které bude zásuvka osazena.

## **4.5.2 Moduly Keystone**

Aby byly ušetřeny finanční prostředky, jeví se jako vhodná varianta použití modulů keystone, instalované do modulárního patch panelu, který bude sloužit pro připojení Access Pointů. Zvolil jsem konkrétně keystone Solarix **CAT6 UTP SXKJ-6-UTP-BK-SA**.

## **4.5.3 Patch panel**

Do prvního datového rozvaděče navrhuji patch panely **Solarix 48 2U SX48-6-UTP-BK, Solarix 24 1U SX24-6-UTP-BK** a jeden modulární **Solarix 24 1U SX24M-0- STP-BK-UNI-N.** První dva typy dostačují pro plánované využití zařízení v budově a modulární panel byl zvolen z důvodu nižšího využití portů sloužících pro Access Pointy. Zbytek portů v modulárním patch panelu bude vyplněn záslepkami.

Datový rozvaděč sloužící pro svod kabeláže z počítačových učeben bude osazen dvěma panely **Solarix 48 2U SX48-6-UTP-BK** a opět jedním modulárním panelem **Solarix 24 1U SX24M-0-STP-BK-UNI-N.** Zbytek portů v modulárním patch panelu bude opět vyplněn záslepkami.

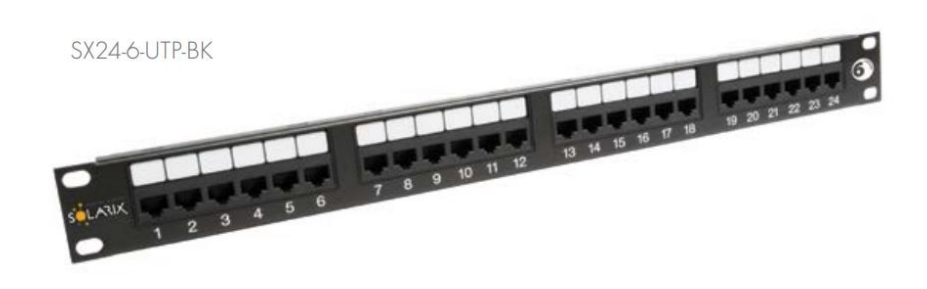

#### **Obrázek 16: Patch panel Solarix 24 x RJ45 CAT6**

[Zdroj: SOLARIX.CZ, n.d.]

<span id="page-54-0"></span>Podrobný popis zapojení portů jednotlivých patch panelů nalezneme v příloze č. 2.

## **4.6 Prvky organizace**

#### **4.6.1 Datový rozvaděč**

V budově bude síť svedena do dvou datových rozvaděčů. První, nacházející se v druhém patře v místnosti M207, bude řešen formou nástěnného rozvaděče, aby nezabral příliš místa a nenarušoval prostor kabinetu. Konkrétně se bude jednat o **Solarix SENSA 15U** velikosti 19" s rozměry 756×600×500 mm. Zaplněno bude 12 slotů z 15, takže bude stále dost místa pro pohodlnou manipulaci v rozvaděči. Dostatečné odvětrávání bude zajištěno díky perforaci v horním a dolním víku. Kabelové trasy je možné vést ze stran rozvaděče, zadní, horní nebo dolní stranou.

Druhý rozvaděč, umístěný v samostatné místnosti vedle počítačových učeben ve třetím patře, bude řešen formou stojanového rozvaděče **Solarix LC-50 24U.** Opět se jedná o velikost 19" s rozměry 1163×800×800. Do rozvaděče bude svedeno více kabelových tras, a proto se jeví jako vhodná varianta tento rozvaděč s vodorovnými příčkami, které zaručí lepší manipulaci v rozvaděči. Otvory pro vstup kabelů se nacházejí ve stropě i na dně rozvaděče. Zaplněno bude konkrétně 14 slotů z 24 slotů.

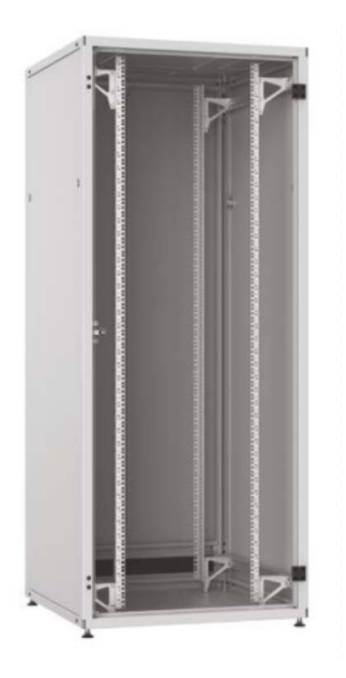

**Obrázek 17: Datový rozvaděč Solarix LC-50 24U**

<span id="page-55-0"></span>[Zdroj: SOLARIX.CZ, n.d.]

Rozložení datových rozvaděčů můžeme vidět v tabulkách č. 2 a č. 3 a detailní zapojení portů patch panelů v příloze č. 2.

**Tabulka 3: Rozložení prvního datového rozvaděče**

## **DR1**

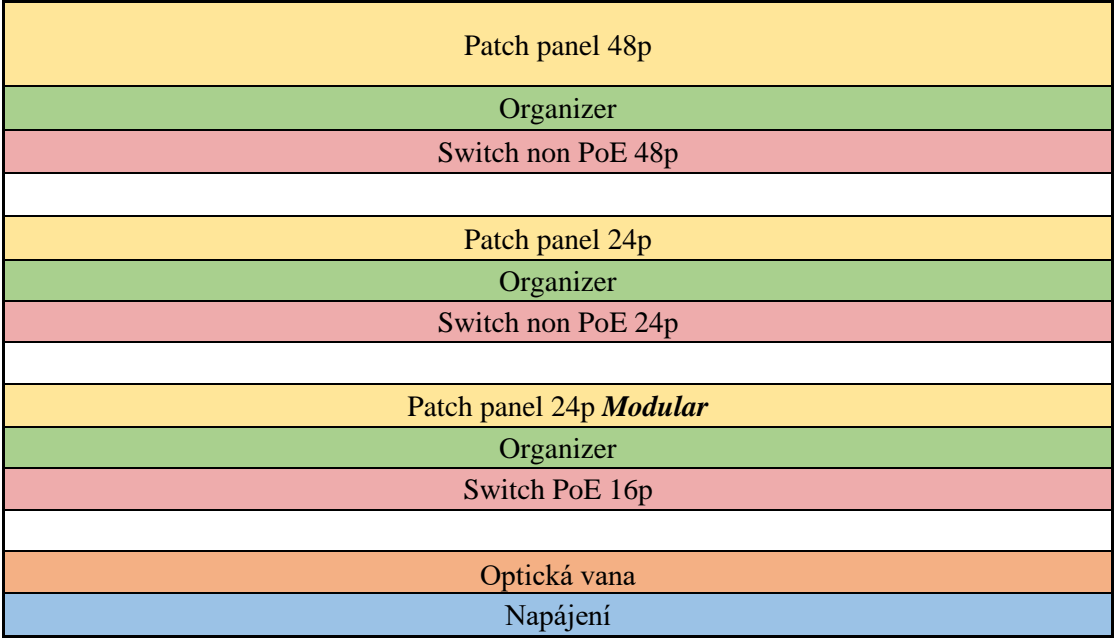

[Zdroj: Vlastní zpracování]

**Tabulka 4: Rozložení druhého datového rozvaděče**

## **DR2**

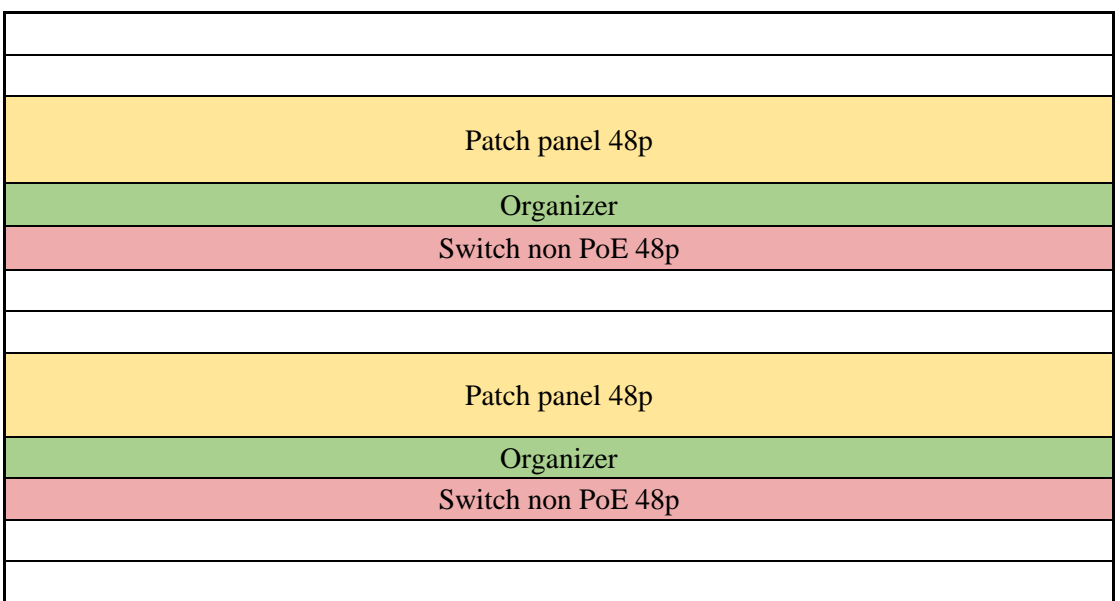

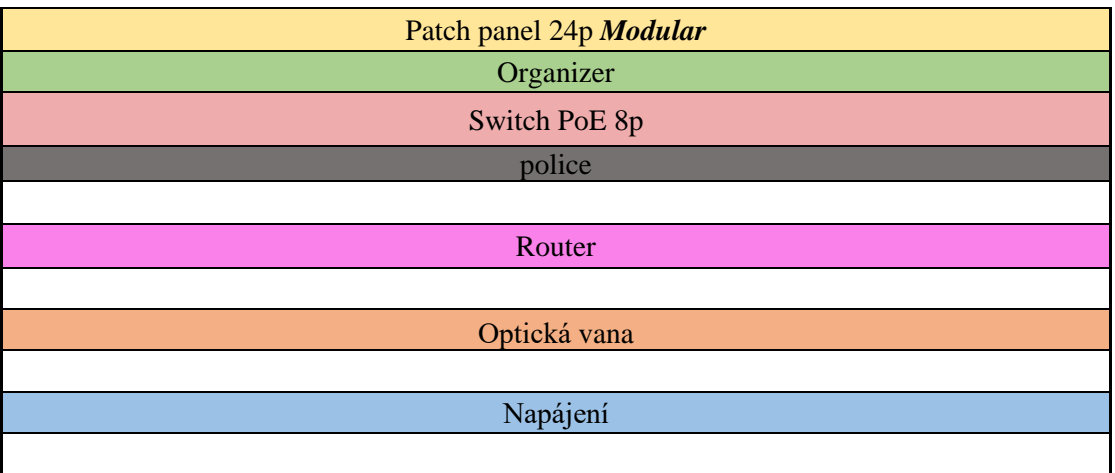

[Zdroj: Vlastní zpracování]

#### **Příslušenství datového rozvaděče**

#### **Napájení**

Pro napájení komponent datového rozvaděče bude využito napájení Acar S8 FA vybavené přepěťovou ochranou, které zajistí ochranu zařízení před poškozením. Dané napájení je vhodné pro osazení do rozvaděče o rozměrech 19'', je vybaveno osmi zásuvkami 230V a zabere v rozvaděči místo 1U.

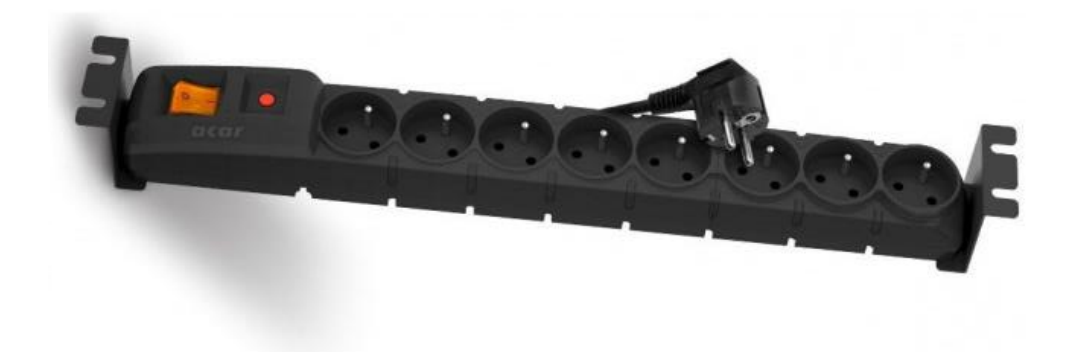

<span id="page-57-0"></span>**Obrázek 18: Napájení Acar S8 FA**

[Zdroj: JABLOSHOP.CZ, n.d.]

## **Organizér**

Kabely budou v datových rozvaděčích uloženy ve vyvazovacích panelech **Solarix 19" 1U BK** o velikosti 40×80 mm. Tento organizér disponuje ocelovou konstrukcí, která zajistí dostatečnou pevnost a spolehlivost.

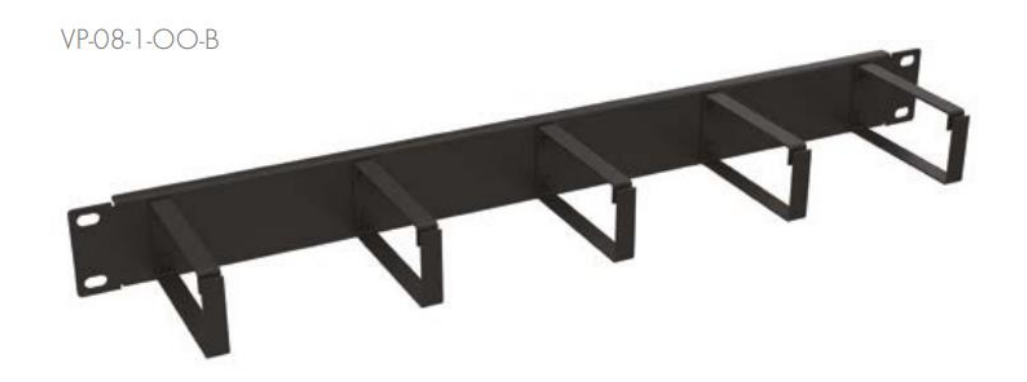

**Obrázek 19: Organizér Solarix 19" 1U BK**

[Zdroj: SOLARIX.CZ, n.d.] .

## <span id="page-58-0"></span>**4.7 Prvky vedení kabeláže**

## **4.7.1 Žlaby**

Pro vedení kabeláže budou využity parapetní žlaby **Kopos PK 110×65**, které budou vedeny ve většině případů dle schématu v příloze č. 1. Dané žlaby jsou vybaveny ochranou fólií a stupněm krytí IP-40. Datové zásuvky budou montovány přímo do žlabu.

Bylo by možné zvolit i řešení formou lišt, které by lépe splňovaly požadavky na zaplnění vnitřního prostoru, ale protože se jedná o prostory školy, jeví se jako vhodnější varianta pevnější parapetní žlab.

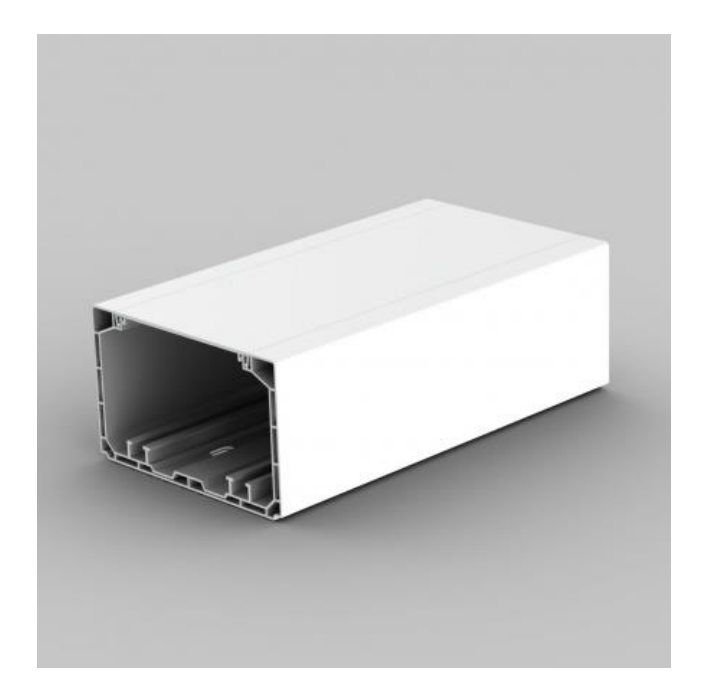

**Obrázek 20: Žlab Kopos PK 110×65**

[Zdroj: KOPOS.CZ, n.d.]

<span id="page-59-0"></span>V samostatné místnosti, kde se nachází druhý datový rozvaděč, bude využit žlab **Kopos PK 170×65**, protože trasy povedou společně do sousední místnosti P304.

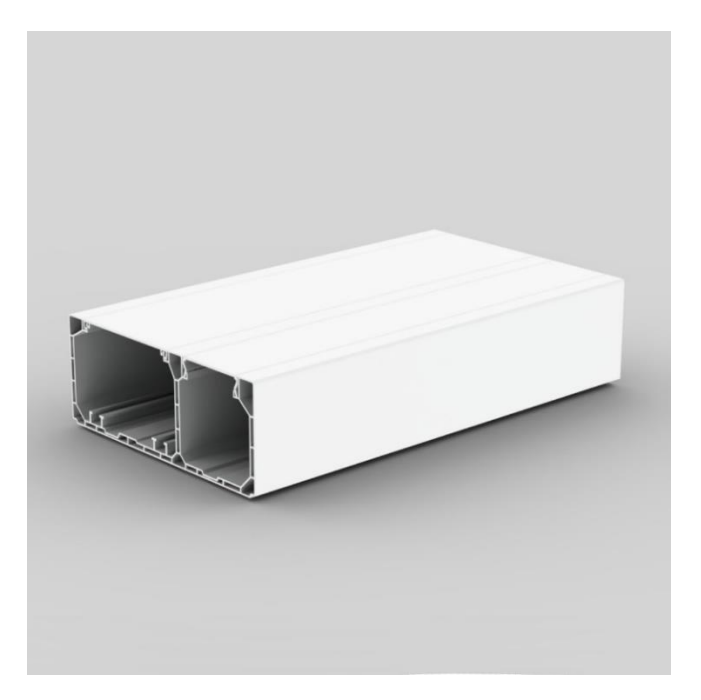

<span id="page-59-1"></span>**Obrázek 21: Žlab Kopos PK 170×65**

[Zdroj: KOPOS.CZ, n.d.]

Pro vedení kabeláže podlahou budou využity drátěně žlaby **Kopos BF 60×60** ukotvené podlahovými příchytkami.

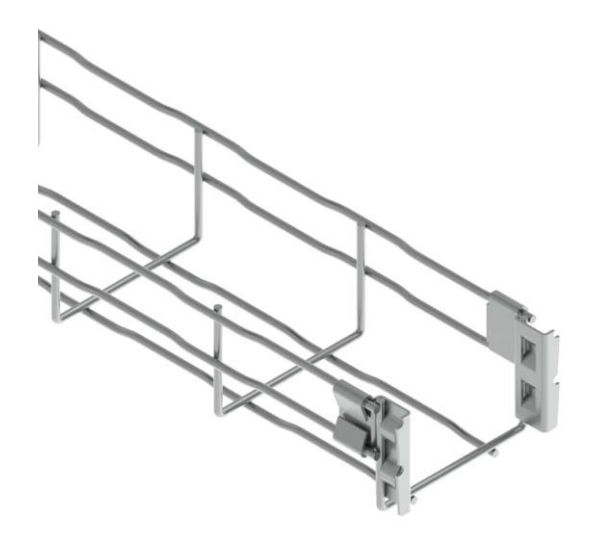

**Obrázek 22: Žlab Kopos BF 60×60**

[Zdroj: KOPOS.CZ, n.d.]

## <span id="page-60-0"></span>**4.7.2 Elektroinstalační trubka**

Pro vedení jednoho kabelu budou využity elektroinstalační trubky **Kopos Super Monoflex 1216E\_L50D (**o vnitřním průměru 10,7 mm) zapuštěné do zdi. Tento typ elektroinstalačních trubek bude použit například pro připojení Access Pointů.

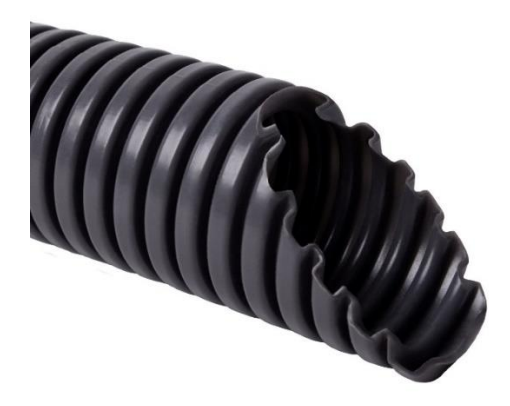

**Obrázek 23: Elektroinstalační trubka Kopos Super Monoflex 1216E\_L50D**

<span id="page-60-1"></span>[Zdroj: KOPOS.CZ, n.d.]

Pro vedení svazku průchodem ve zdi bude využita elektroinstalační trubka **Kopos Super Monoflex 1250\_L25** (o vnitřním průměru 39,6 mm).

## **4.8 Systém značení**

Pro dobrou orientaci v budově bude zaveden systém značení. Pro rozsah dané budovy jsem zvolil systém značení, kde první znak v názvu místnosti označuje, zda se jedná o běžnou místnost (M), nebo počítačovou učebnu (P). První číslice v názvu označuje patro místnosti (1–3) a následné dvojčíslí označuje číslo místnosti na patře.

Pro datové zásuvky jsem zvolil systém značení, kde první číslo (1–3) označuje patro, následující dvojčíslí označuje číslo datové zásuvky na patře a poslední znak označuje počet portů zásuvky (A–B).

Výsledný název zásuvky můžeme zapsat například ve tvaru 302B, kde 3 označuje patro, 02 pořadí zásuvky na patře a B označuje zásuvku se dvěma porty.

Datové rozvaděče budou pojmenovány začátečními písmeny a příslušným číslem, například DR1.

Pro lepší orientaci ve schématu poslouží níže uvedená legenda.

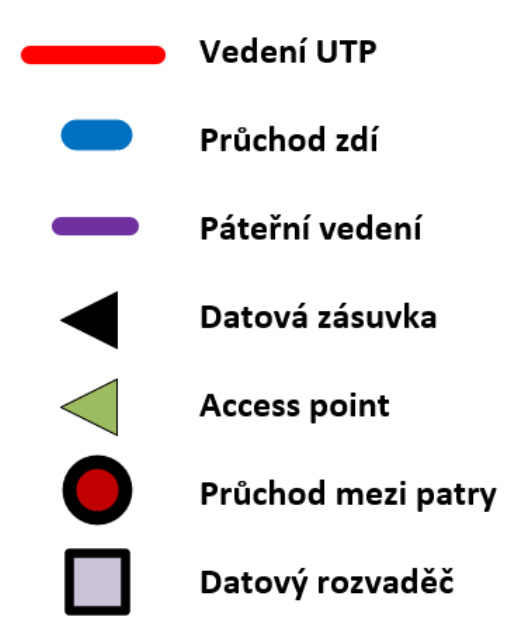

<span id="page-61-0"></span>**Obrázek 24: Legenda schématu**

[Zdroj: Vlastní zpracování]

#### **4.9 Logické schéma sítě**

Internet bude přiveden do budovy pomocí optického připojení, které bude zajištěno místním poskytovatelem internetového připojení. Zajištěné připojení je navedeno do samostatné místnosti pro datový rozvaděč ve třetím patře. V rozvaděči se internet připojí do optické vany, kudy se bude distribuovat dále. Z datových zásuvek bude síť svedena do jednotlivým patch panelů v příslušném datovém rozvaděči. Každý patch panel bude propojen s odpovídajícím switchem. Switche budou zapojeny do hvězdicové topologie a datové rozvaděče budou propojeny spojem vedeným přes půdu budovy.

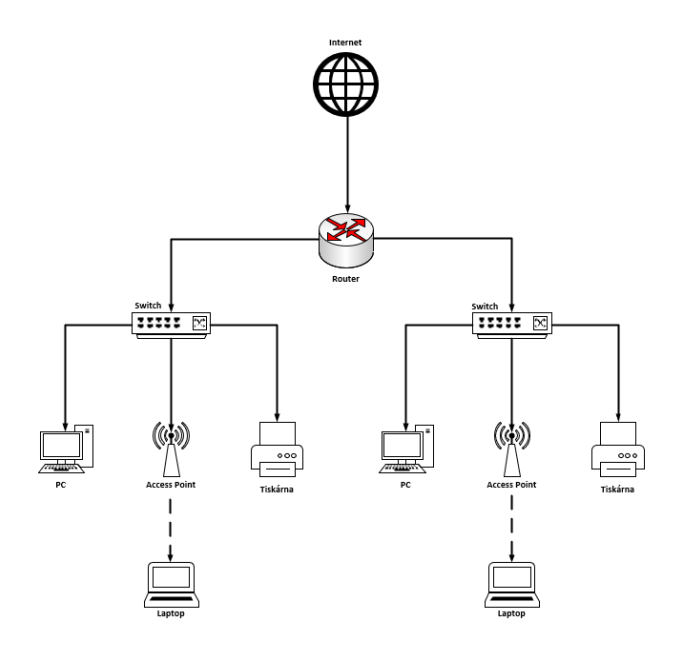

**Obrázek 25: Logické schéma sítě**

[Zdroj: Vlastní zpracování]

## <span id="page-62-0"></span>**4.10 Aktivní prvky**

Investor požaduje realizaci aktivních prvků od značky Ubiquiti kvůli vzdálené správě.

#### **4.10.1 Switch**

Aby bylo dosaženo požadovaných kapacit, bude zapotřebí několika druhů switchů. Prvním z nich bude **Ubiquiti UniFi Switch 48** [EAN: 810010072498]. Tento switch se bude v budově nacházet celkem třikrát. Jednou v datovém rozvaděči DR1 a dvakrát v datovém rozvaděči DR2. Bude sloužit pro běžné zásuvky, tudíž nebude zapotřebí investovat do dražší verze s podporou PoE.

Aby bylo dosaženo požadovaných kapacit portů, bude zapotřebí zainvestovat do dalšího switche v prvním datovém rozvaděči. Zde ale zvolíme switch o menší kapacitě portů za účelem úspory finančních prostředků, a to konkrétně **Ubiquiti UniFi Switch 24** [EAN: 810010071385].

Aby bylo docíleno požadované modernizace sítě, bude zapotřebí zajistit připojení přístupových bodů. Pro zapojení bez nutnosti PoE injektorů bude nutné zainvestovat do switchů s podporou PoE. Proto bude první rozvaděč doplněn o switch **Ubiquiti UniFi Switch 16 PoE** [EAN: 8592457179382] a druhý rozvaděč o **Ubiquiti UniFi Switch 8** [EAN: 0810354024467].

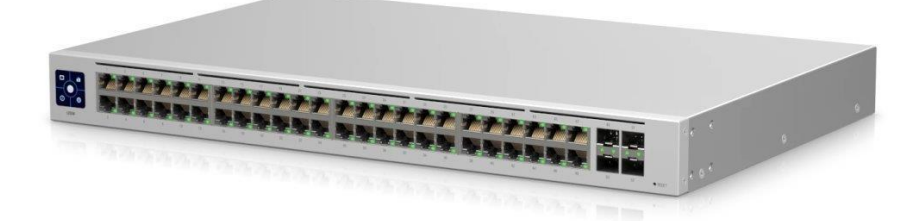

#### **Obrázek 26: Ubiquiti UniFi Switch 48 portů**

[Zdroj: I4WIFI.CZ, n.d.]

#### <span id="page-63-0"></span>**4.10.2 Router**

Pro dosažení požadovaného výkonu a zajištění bezpečnosti navrhuji router **Ubiquiti UniFi Dream Machine Pro** [EAN: 817882027373]. Díky výkonnému čtyřjádrovému procesoru bude zajištěna plynulost sítě a o bezpečnost se postarají pokročilé

zabezpečovací prvky jako například IPS. Vyhovuje to celému konceptu sítě také díky vzdálenému managementu.

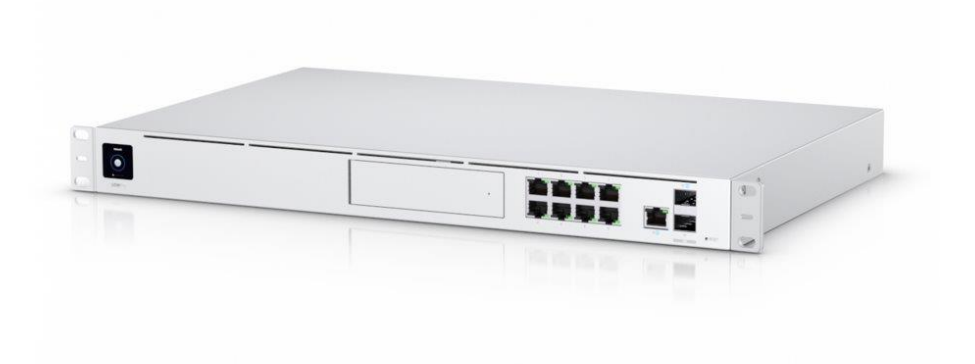

**Obrázek 27: Router Ubiquiti UniFi Dream Machine Pro**

[Zdroj: I4WIFI.CZ, n.d.]

## <span id="page-64-0"></span>**4.10.3 Access Point**

Pro tento projekt jsem zvolil řešení bezdrátové sítě pomocí Access Pointů **Ubiquiti UniFi AC Long Range** [EAN: 810354023507]. Varianta Long Range se jeví jako vhodná možnost pro řešení tlustých zdí budovy.

Daný Access Point dosahuje přenosové rychlosti až 1317 Mbps a pracuje v pásmech 2,4 i 5 GHz. Díky své anténě dokáže za optimálních podmínek dosáhnout až 183 m, což bude i přes tlusté zdi budovy nadmíru dostačující pokrytí.

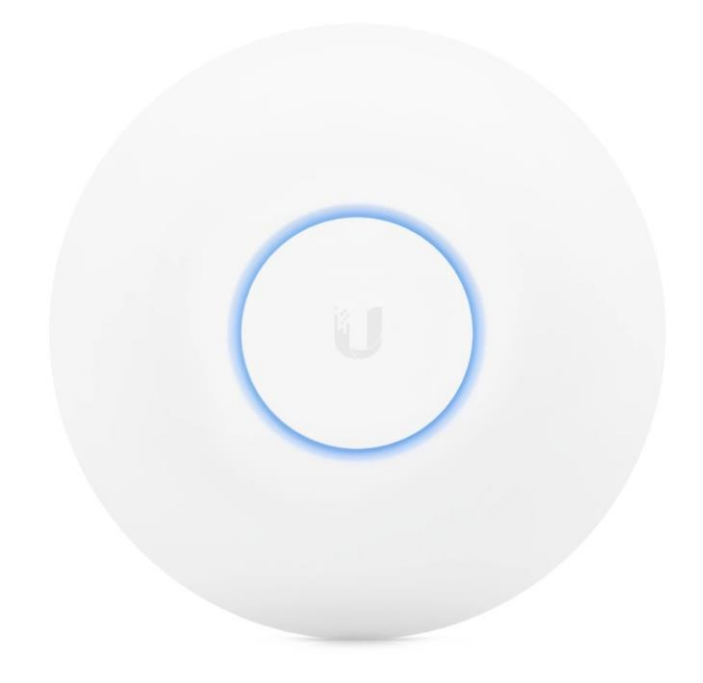

**Obrázek 28: Access Point Ubiquiti UniFi AC Long Range**

[Zdroj: I4WIFI.CZ, n.d.]

## <span id="page-65-0"></span>**4.11 Ekonomické zhodnocení**

V této kapitole je popsán výběr jednotlivých komponent a materiálů, ze kterých bude možné realizovat danou počítačovou síť. Ekonomické zhodnocení zahrnuje aktivní a pasivní prvky, úložné systémy a potřebné příslušenství. Ceny materiálu byly odhadnuty z cen lokálních distributorů. Cena za práce byla odhadnuta jako polovina ceny pasivních prvků.

Celková cena sítě byla odhadnuta na **556 526,46 Kč** bez DPH.

Rozpis jednotlivých položek s množstvím a cenou nalezneme v příloze č. 4.

#### **Tabulka 5 Zkrácený rozpočet**

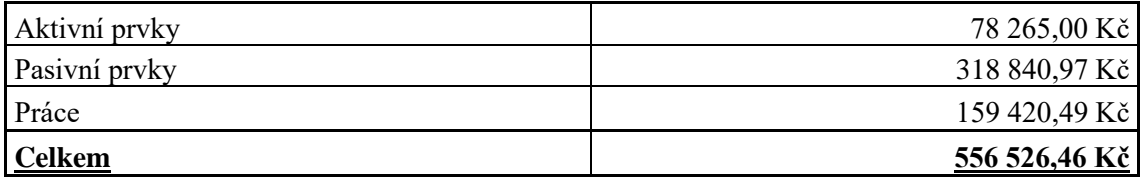

[Zdroj: Vlastní zpracování]

# **ZÁVĚR**

Cílem této práce bylo navrhnout zcela novou počítačovou síť pro budovu Obchodní akademie GPOA Znojmo. Požadavek byl kladen na navýšení přípojných míst, stabilní pokrytí Wi-Fi signálem a realizaci za pomocí aktivních prvků značky Ubiquiti. Všechny zmiňované požadavky investora byly splněny a řešení je navrženo tak, aby vyhovovalo současným i budoucím požadavkům na vytížení sítě.

Při vypracování projektu se vycházelo z analýzy současného stavu a teoretických východisek práce. Během realizace projektu byl kladen důraz na výběr kvalitních komponent a materiálů, za co nejpříznivější ceny, ale ne na úkor kvality. Důležité bylo také zajistit materiály s dobrou dostupností na lokálním trhu, proto byly zvoleny značky, které jsou dobře dostupné od tuzemských distributorů. Daný projekt může posloužit jako dokumentace pro skutečnou realizaci sítě.

## **SEZNAM POUŽITÉ LITERATURY**

GPOA Znojmo - Titulní strana. GPOA Znojmo - Titulní strana [online]. Copyright © 2023 Gymnázium, Střední pedagogická škola, Obchodní akademie a Jazyková školas právem státní jazykové zkoušky Znojmo,příspěvková organizace, všechna práva vyhrazena. [cit. 23.04.2023]. Dostupné z: https://www.gpoa.cz

Kronika Obchodní akademie [online]. Znojmo, 2017 [cit. 2023-04-23]. Dostupné z: https://fliphtml5.com/ecuz/lfgh/basic. Maturitní projekt. Gymnázium, Střední pedagogická škola, Obchodní akademie a Jazyková škola s právem státní jazykové zkoušky Znojmo, příspěvková organizace.

SOSINSKY, Barrie A. Mistrovství – počítačové sítě. Brno: Computer Press, 2010, 840 s. : il. ISBN 978-80-251-3363-7.

DONAHUE, Gary A. Kompletní průvodce síťového experta. Brno: Computer Press, 2009, 528 s. : il. ISBN 978-80-251-2247-1.

JORDÁN, Vilém a Viktor ONDRÁK. Infrastruktura komunikačních systémů I: Univerzální kabelážní systémy. 2. rozš. vyd. Brno: Akademické nakladatelství CERM, 2015, 350 s. : il., grafy, tab. ISBN 978-80-214-5115-5.

PUŽMANOVÁ, Rita. TCP/IP v kostce. 2. upr. a rozš. vyd. České Budějovice: Kopp, 2009, 619 s. : il. ; 24 cm. ISBN 978-80-7232-388-3.

Strukturovaný kabelážní systém: příruřka. Varnet [online]. Praha: Varnet, 2022 [cit. 2023-04-23]. Dostupné z: https://www.varnet.cz/soubory-veskladu/Karty/Spol\_Zarazene/01-MANU%C3%81LY%20CS/SKS%20prirucka%20- %20man-a4.pdf

SPORTACK, Mark A. Směrování v sítích IP. Brno: Computer Press, 2004, 351 s. ISBN 80-251-0127-4.

HORÁK, Jaroslav a Milan KERŠLÁGER. Počítačové sítě pro začínající správce. 3., aktualiz. vyd. Brno: Computer Press, 2006, 211 s. ISBN 80-251-0892-9.

RJ45 Cable Tester | Detailed Circuit Diagram Available. Electronics For You | Free DIY and Electronics Projects | Tech News [online]. Copyright © Copyright 2022 [cit. 23.04.2023]. Dostupné z: https://www.electronicsforu.com/electronicsprojects/hardware-diy/rj45-cable-tester

KELine. KELine [online]. Copyright ©2016 [cit. 23.04.2023]. Dostupné z: https://www.keline.cz/podpora/vedomostni-zakladna/metalicka-kabelaz/

SOLARIX - kabeláž, optická kabeláž a rozvaděče. SOLARIX - kabeláž, optická kabeláž a rozvaděče [online]. 2023 [cit. 2023-05-03]. Dostupné z: https://www.solarix.cz/ KOPOS KOLÍN a.s. [online]. 2023 [cit. 2023-05-03]. Dostupné z: https://www.kopos.cz/cs

Napájecí panel ACAR S8 FA RACK, přepěťová ochrana, 8 zásuvek, rack 19'', černá 3m. Jabloshop [online]. Dostupné z: https://www.jabloshop.cz/4650-napajeci-panelacar-s8-fa-rack-prepetova-ochrana-8-zasuvek-rack-19-cerna-

3m?gclid=CjwKCAjwrdmhBhBBEiwA4Hx5g-

V8f8rJiXyZUUHsIRCCJXKUCdr5\_D0TfbtojhVwRxmdy1zL2bK7rRoCdtMQAvD\_B wE#4650

i4wifi.cz . i4wifi.cz [online]. 2023 [cit. 2023-05-03]. Dostupné z: https://www.i4wifi.cz/

ODOM, W. Počítačové sítě bez předchozích znalostí. Brno: CP Books, 2005. 383 s. ISBN 80-251-0538-5.

# **SEZNAM POUŽITÝCH ZKRATEK**

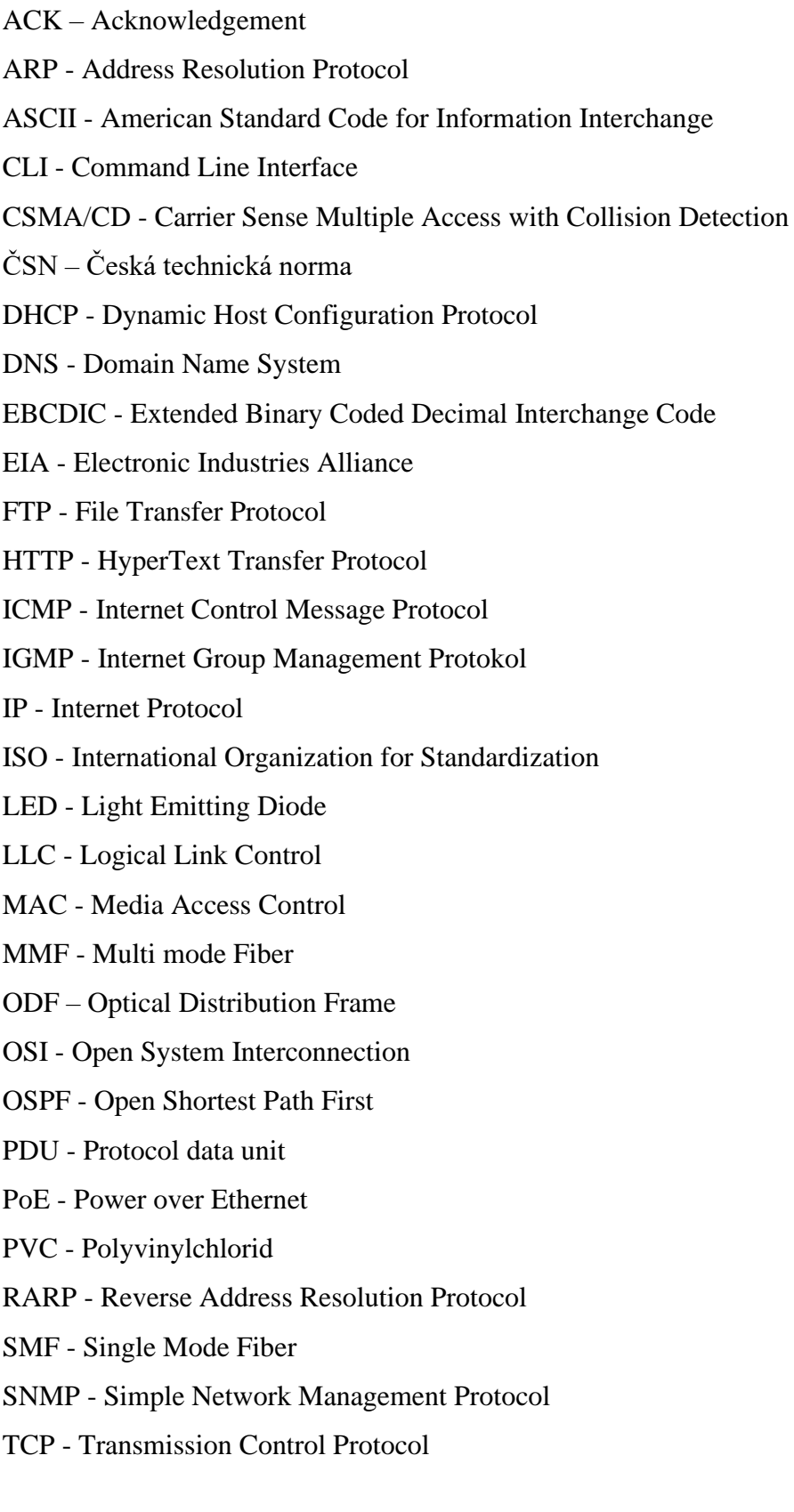

TELNET - Teletype network

- TIA Telecommunications Industries Association
- UDP User Datagram Protocol
- UTP Unshielded Twisted Pair
- VRRP Virtual Router Redundancy Protokol
- Wi-Fi Wireless Fidelity

# SEZNAM POUŽITÝCH OBRÁZKŮ

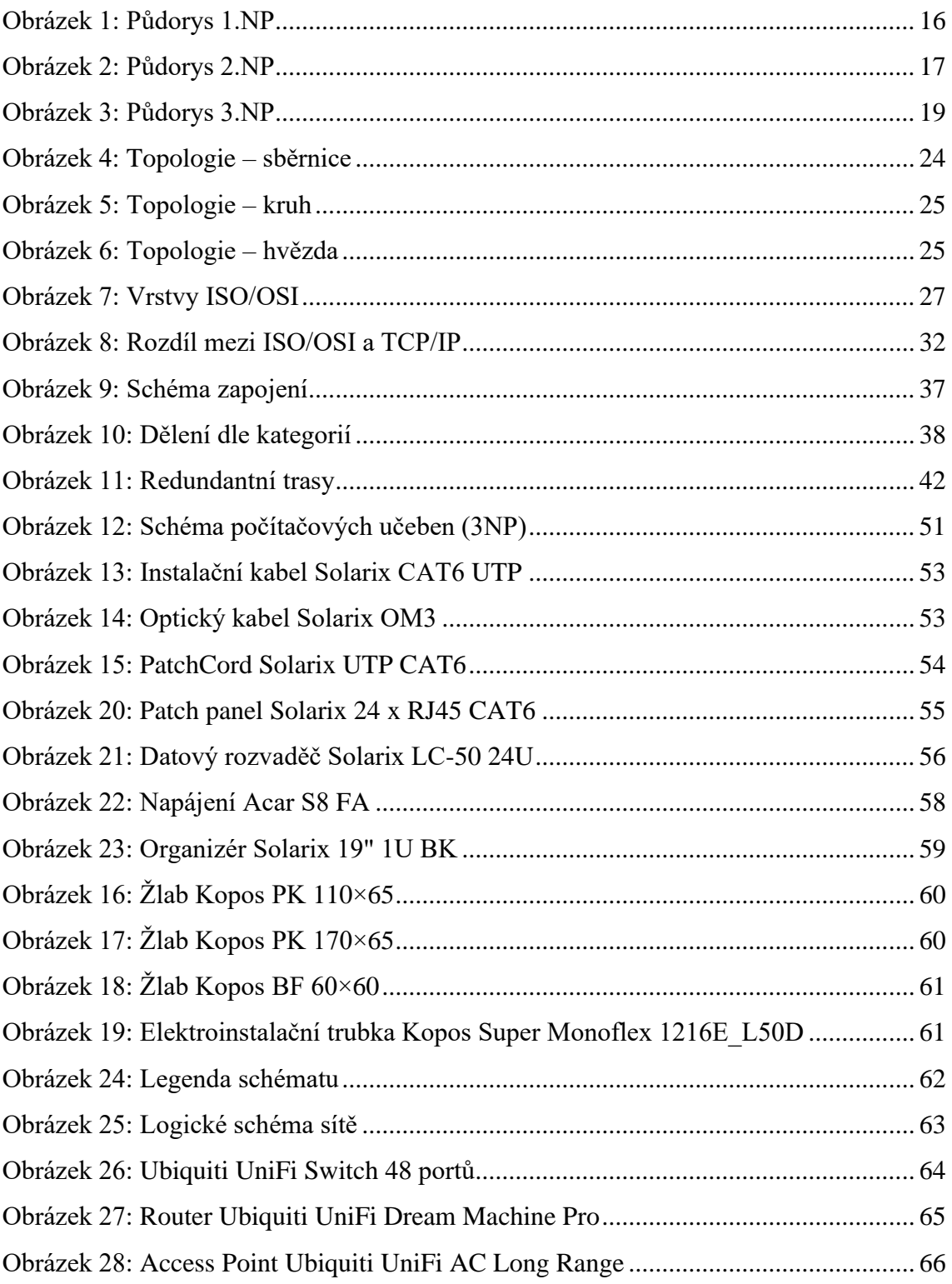
# **SEZNAM POUŽITÝCH TABULEK**

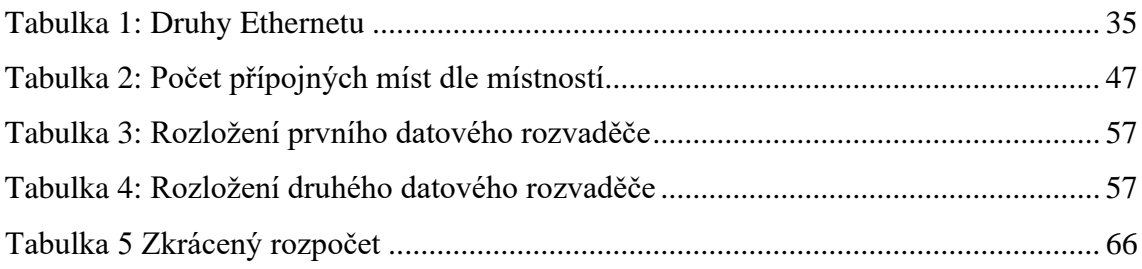

# **SEZNAM POUŽITÝCH PŘÍLOH**

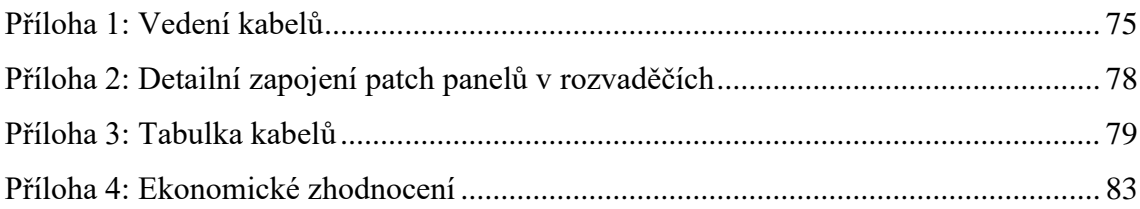

<span id="page-74-0"></span>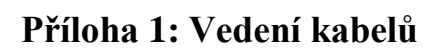

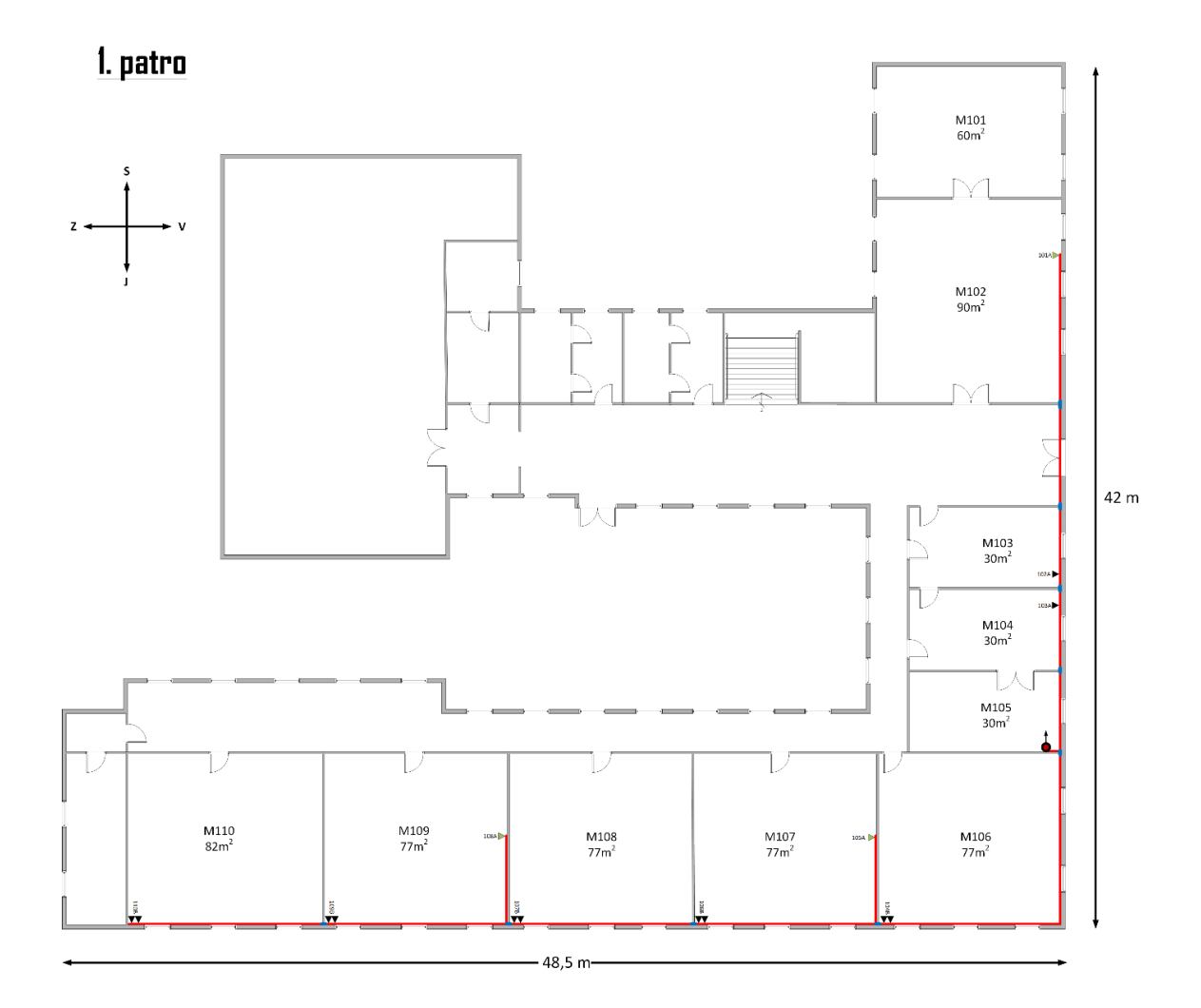

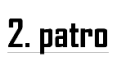

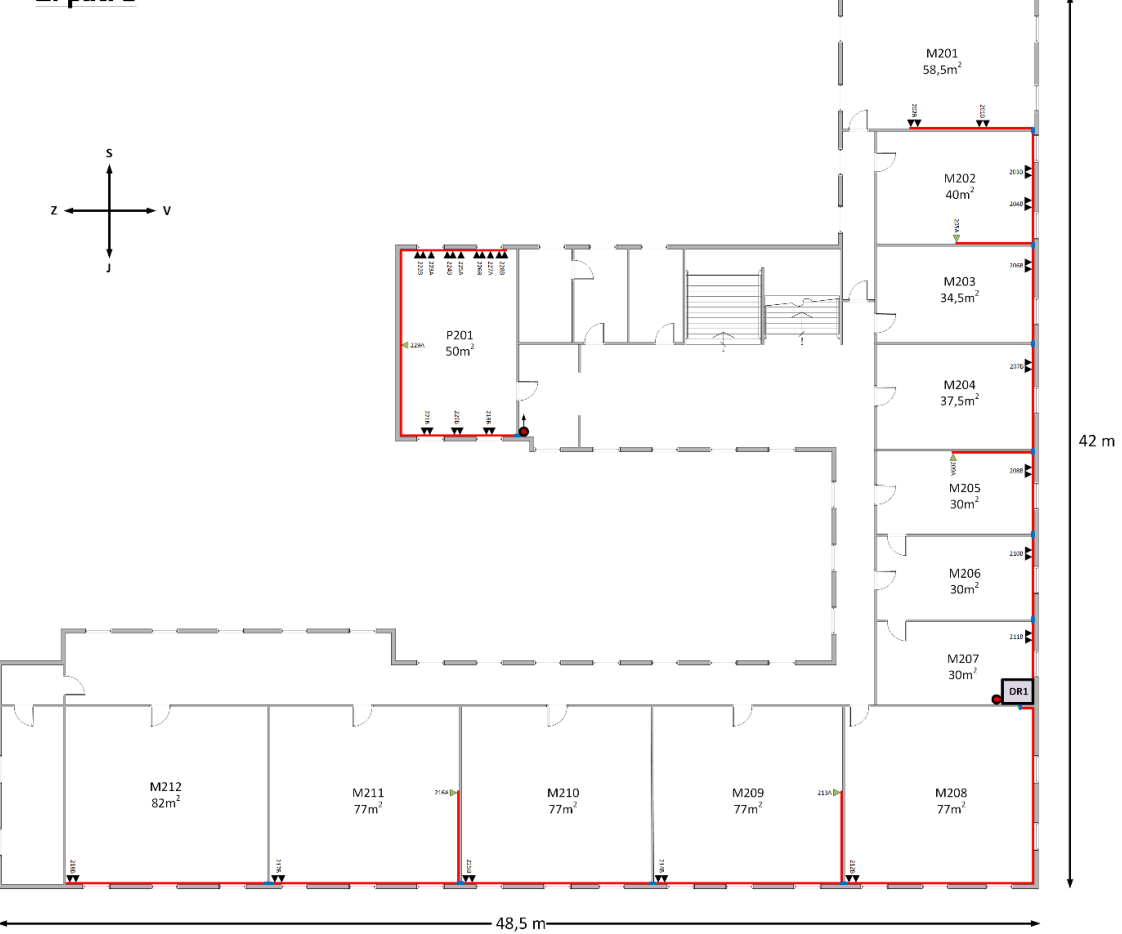

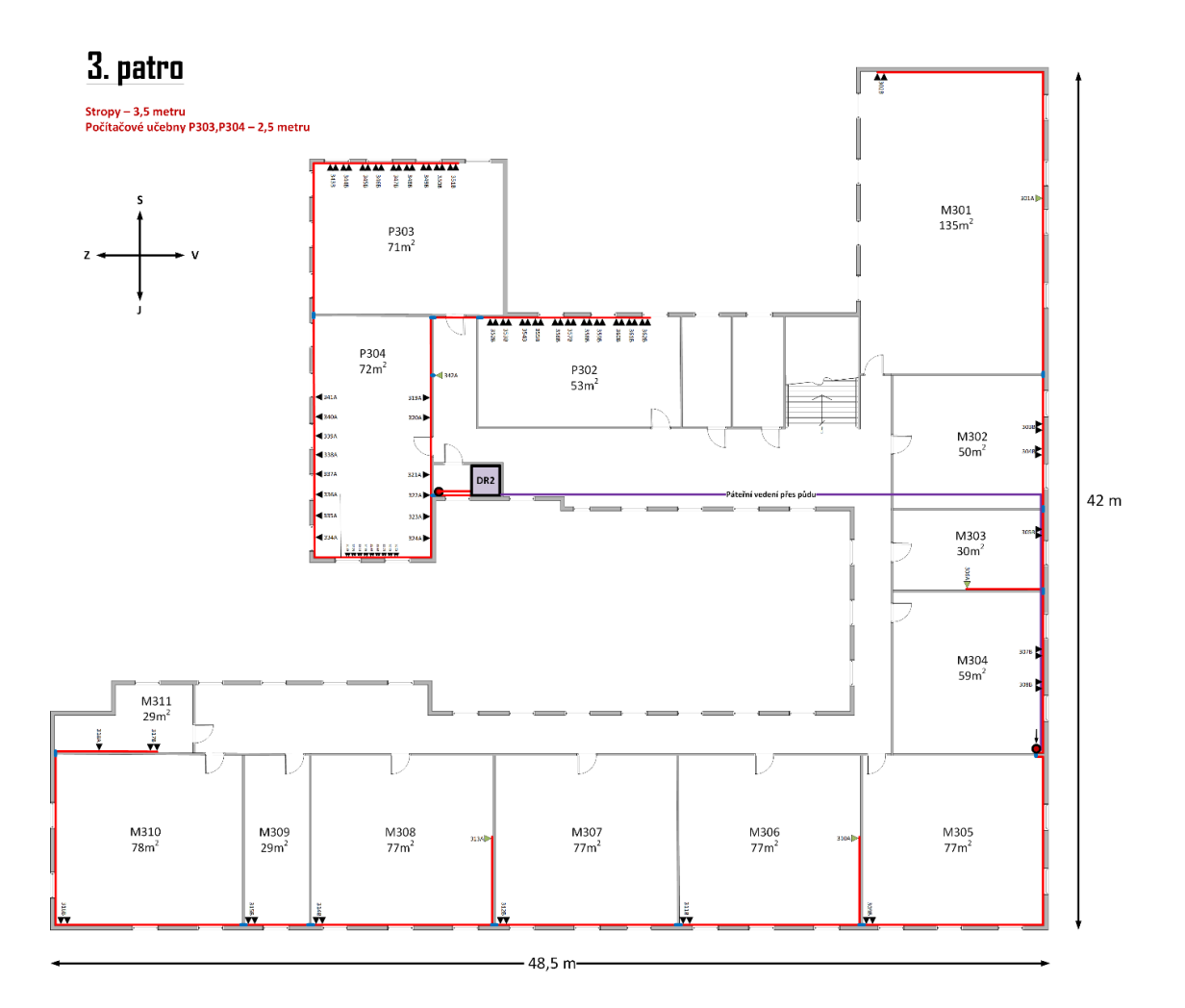

[Zdroj: Vlastní zpracování]

### <span id="page-77-0"></span>**Příloha 2: Detailní zapojení patch panelů v rozvaděčích**

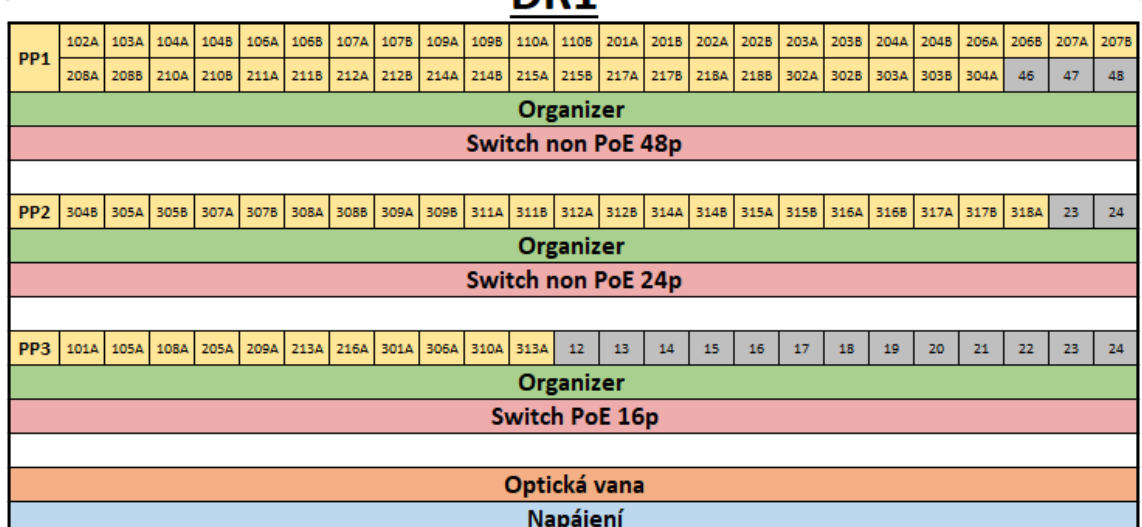

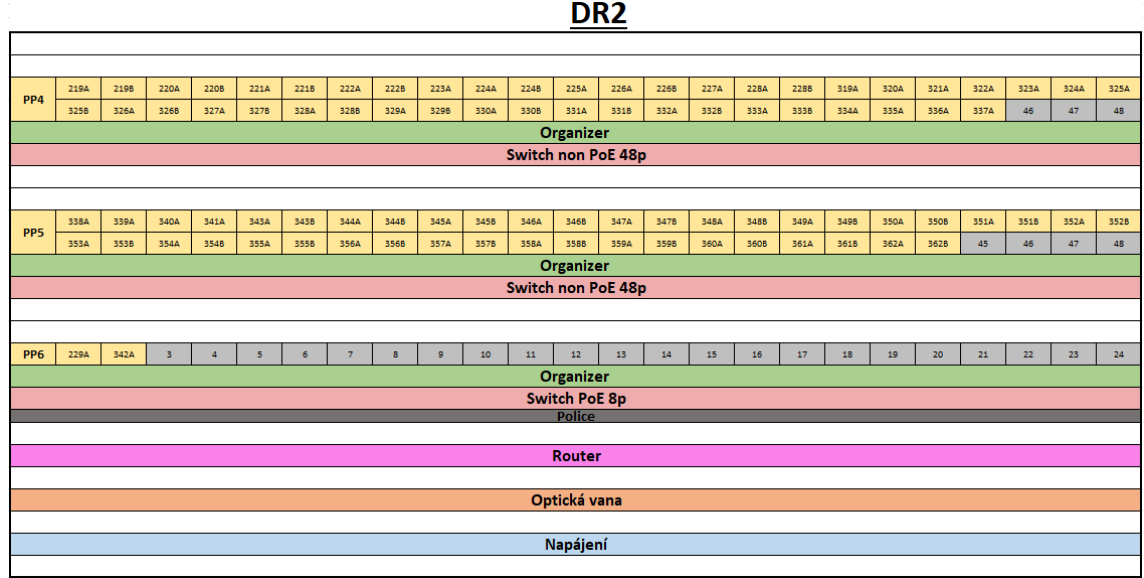

[Zdroj: Vlastní zpracování]

## DR<sub>1</sub>

#### <span id="page-78-0"></span>**Příloha 3: Tabulka kabelů**

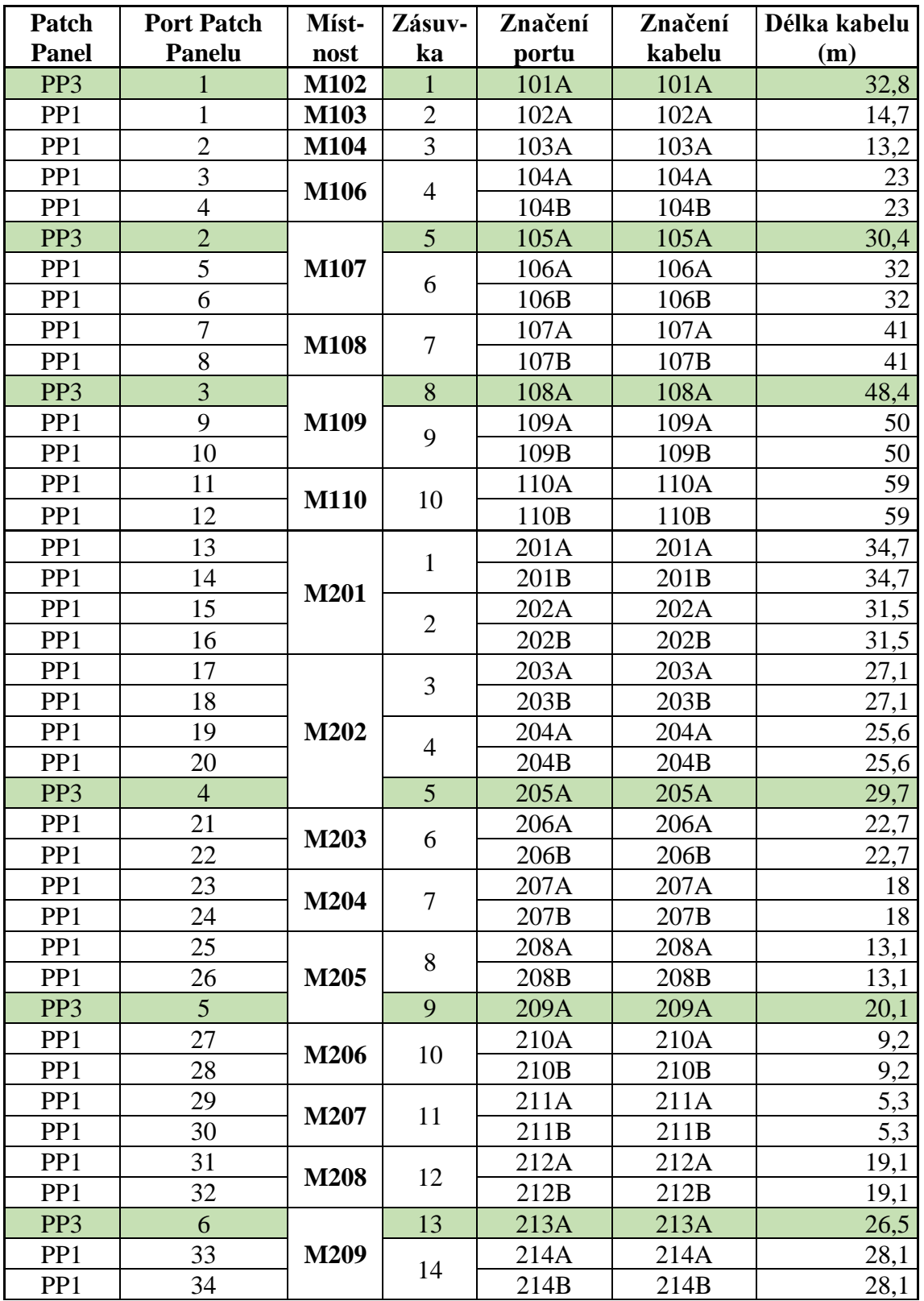

## Tabulka kabelů

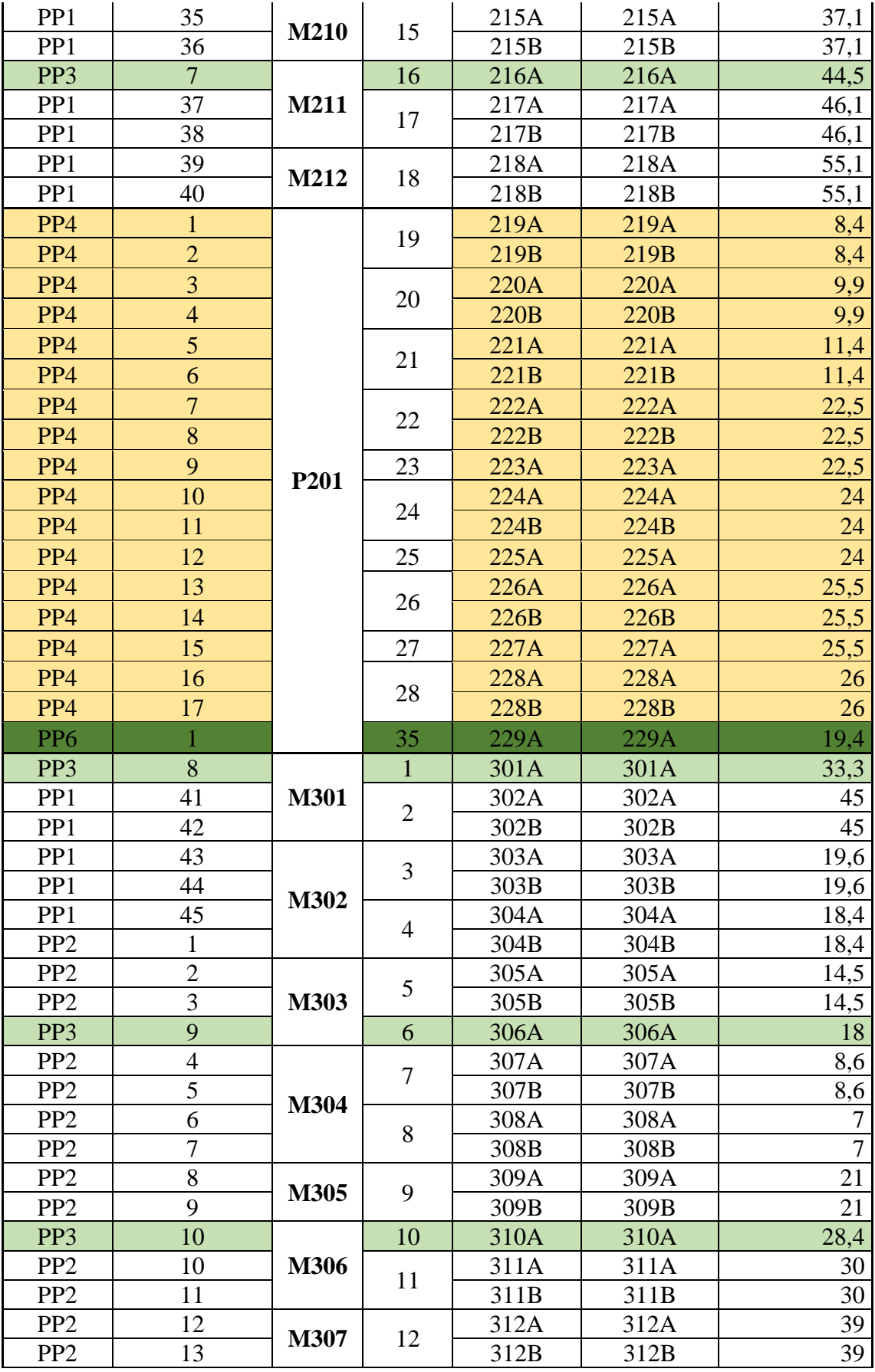

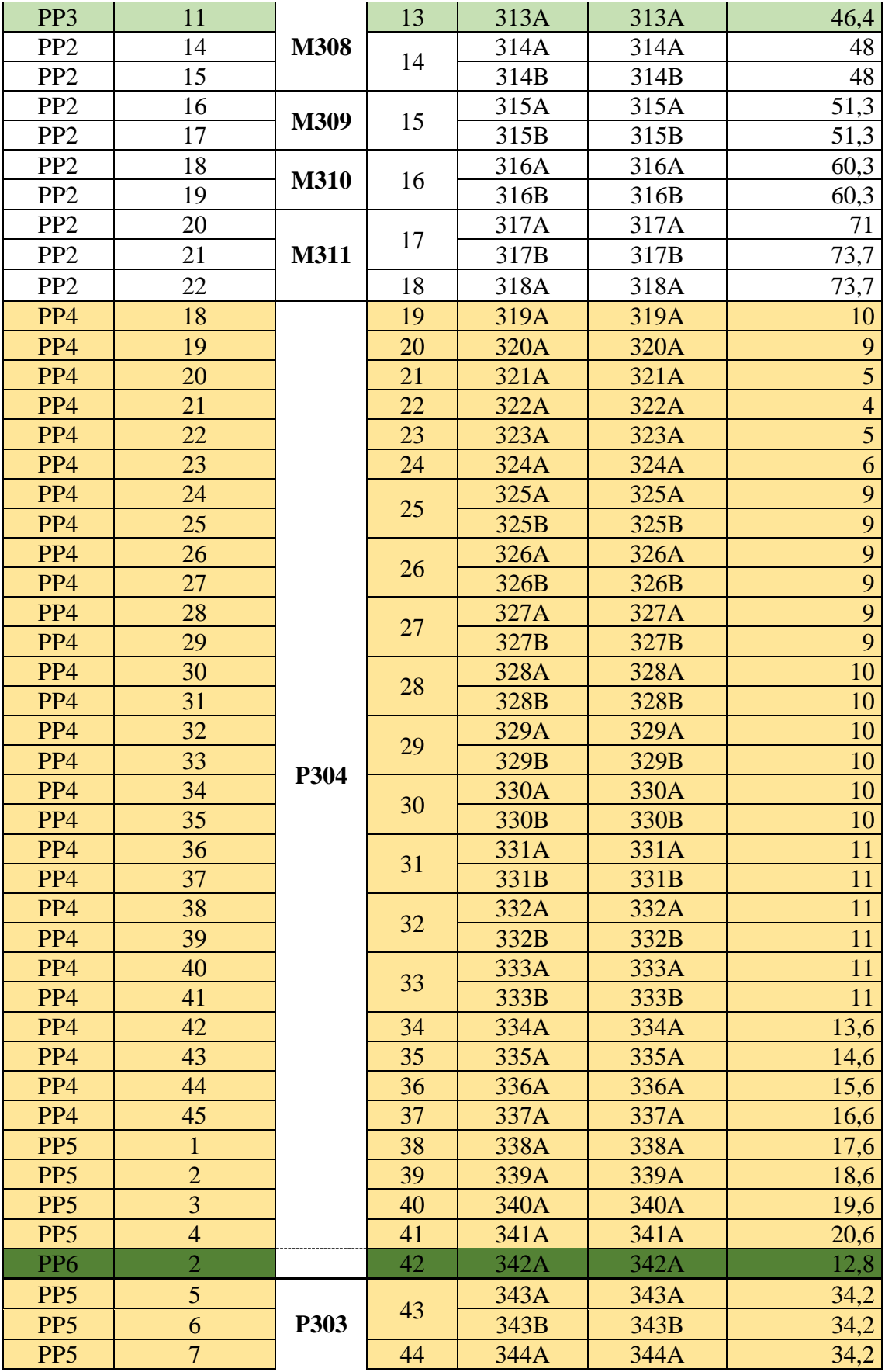

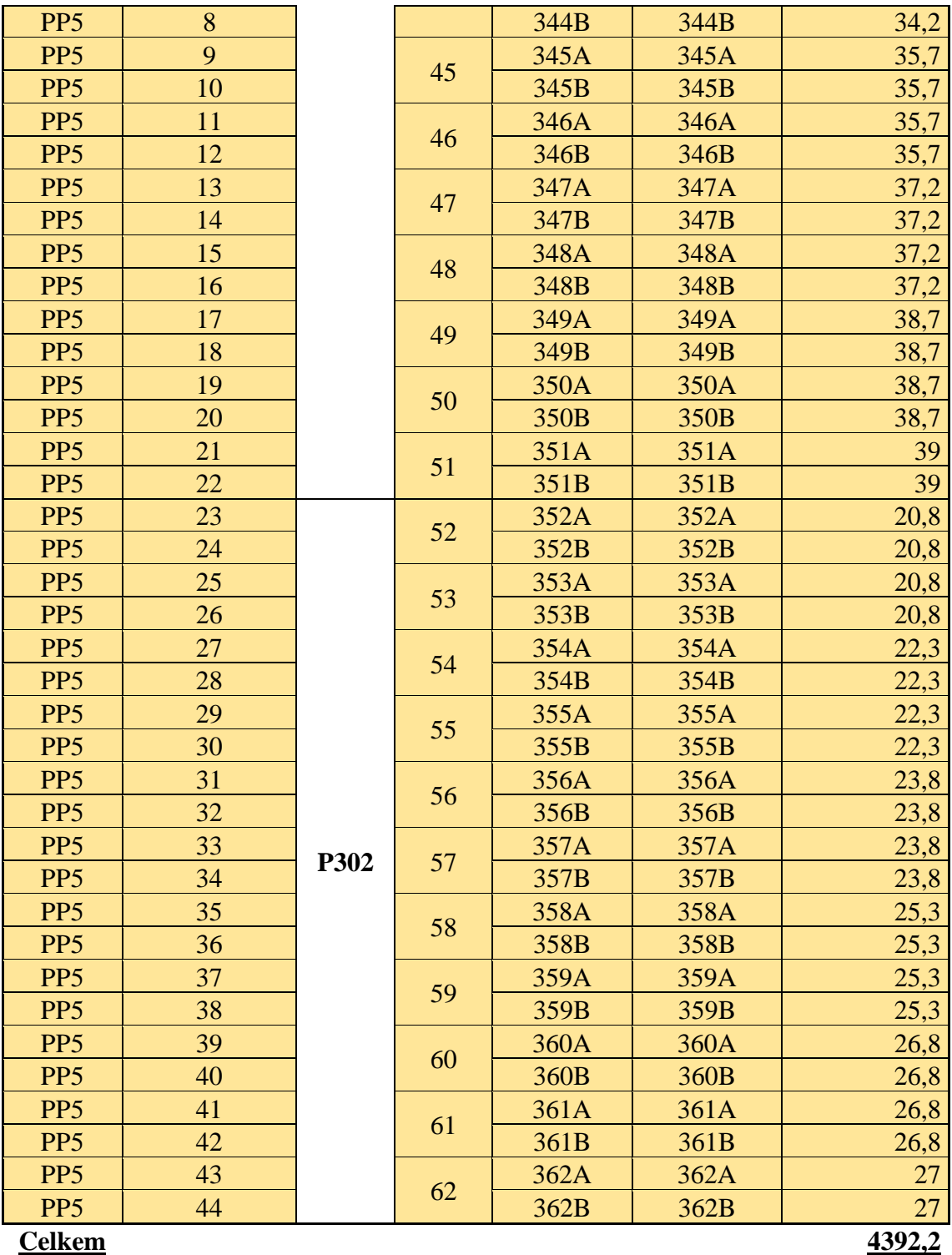

[Zdroj: Vlastní zpracování]

### <span id="page-82-0"></span>**Příloha 4: Ekonomické zhodnocení**

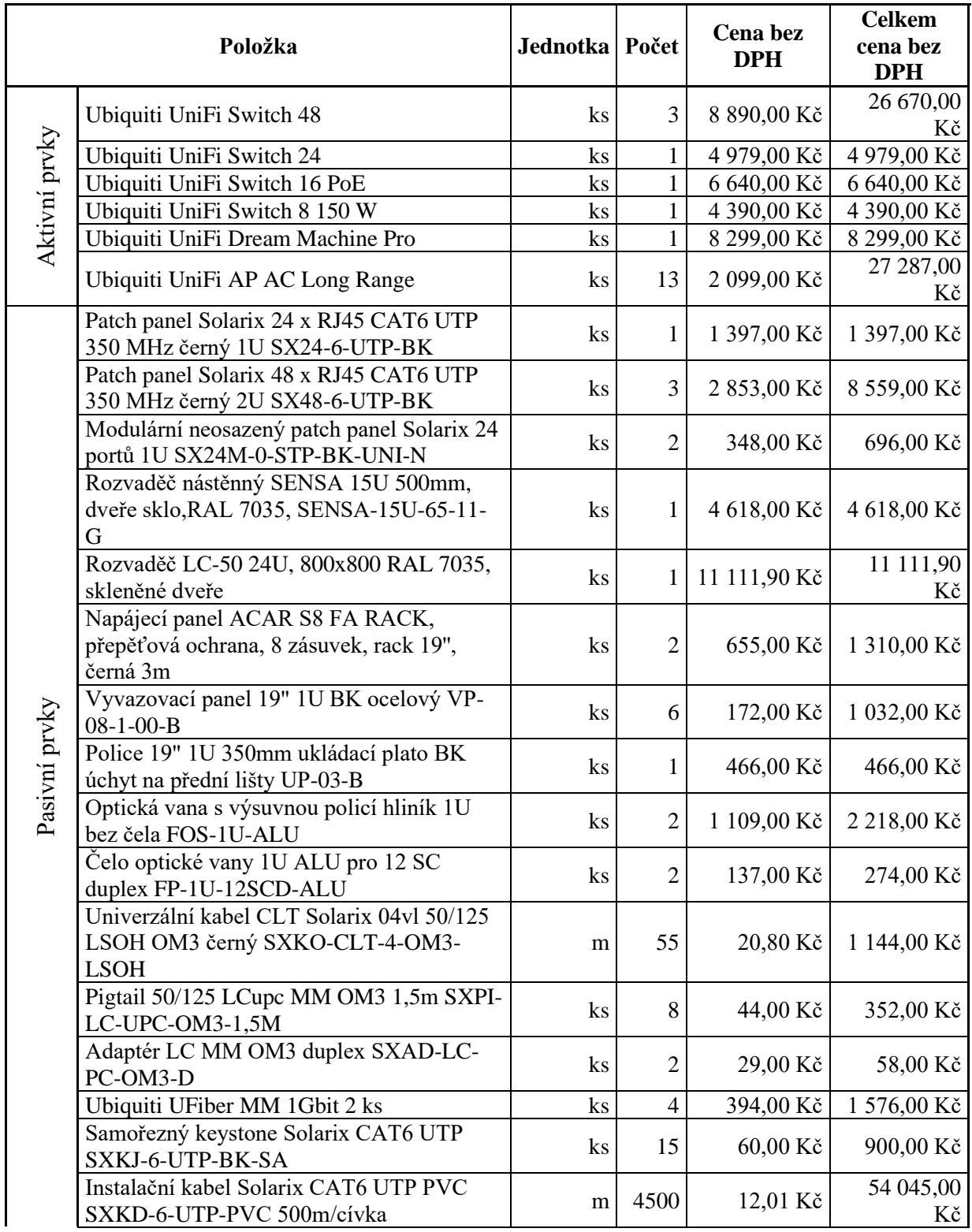

# **Rozpočet**

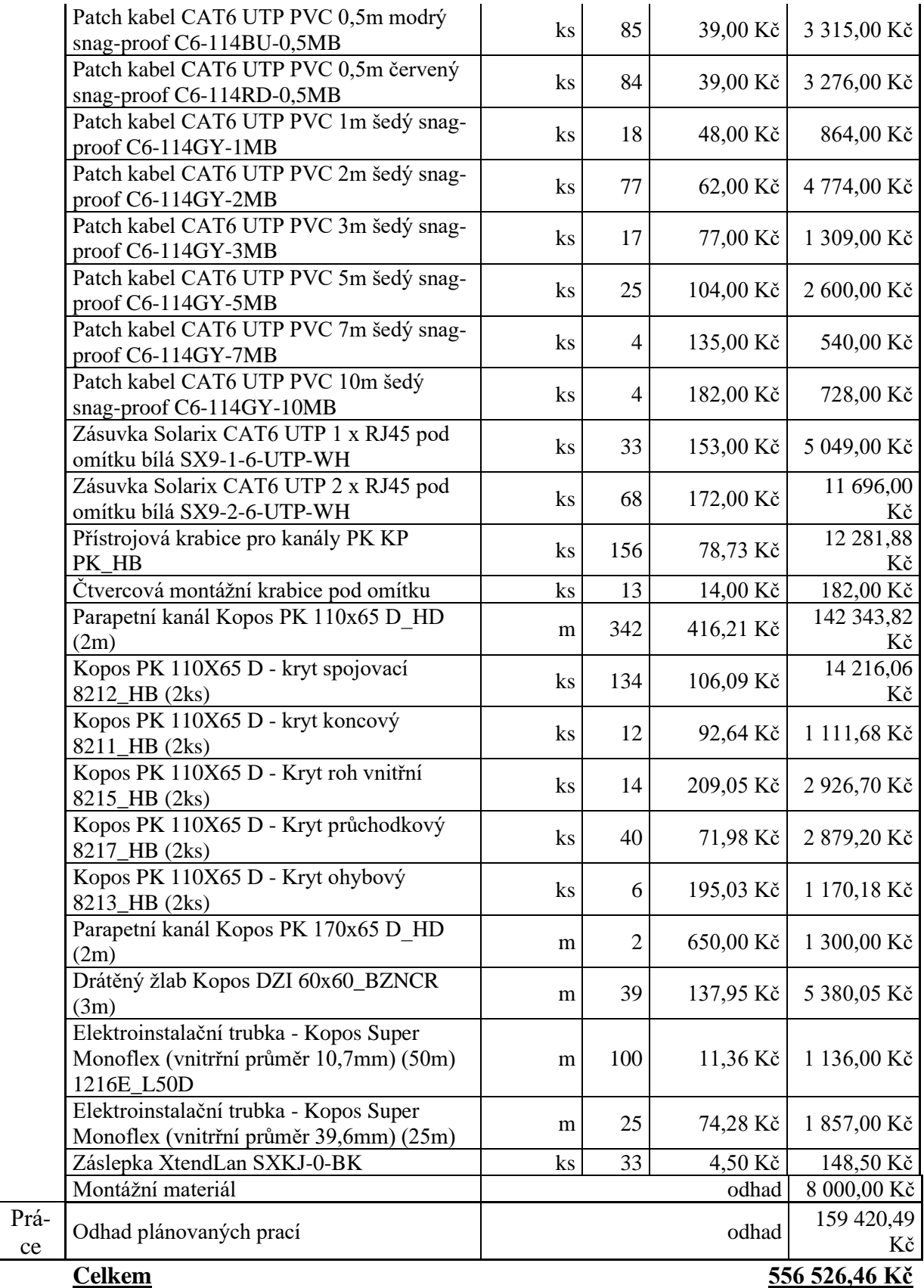

[Zdroj: Vlastní zpracování]